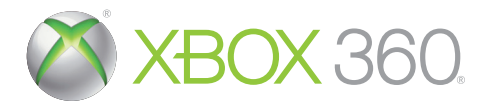

# **HVINITY ME**

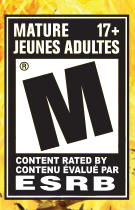

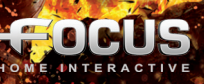

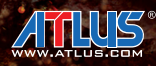

**WARNING** Before playing this game, read the Xbox 360<sup>®</sup> console and accessory manuals for important safety and health information. Keep all manuals for future reference. For replacement console and accessory manuals, go to **www.xbox.com/support**.

### Important Health Warning About Playing Video Games

### **Photosensitive seizures**

A very small percentage of people may experience a seizure when exposed to certain visual images, including flashing lights or patterns that may appear in video games. Even people who have no history of seizures or epilepsy may have an undiagnosed condition that can cause these "photosensitive epileptic seizures" while watching video games.

These seizures may have a variety of symptoms, including lightheadedness, altered vision, eye or face twitching, jerking or shaking of arms or legs, disorientation, confusion, or momentary loss of awareness. Seizures may also cause loss of consciousness or convulsions that can lead to injury from falling down or striking nearby objects.

Immediately stop playing and consult a doctor if you experience any of these symptoms. Parents should watch for or ask their children about the above symptoms—children and teenagers are more likely than adults to experience these seizures. The risk of photosensitive epileptic seizures may be reduced by taking the following precautions: Sit farther from the screen; use a smaller screen; play in a well-lit room; do not play when you are drowsy or fatigued.

If you or any of your relatives have a history of seizures or epilepsy, consult a doctor before playing.

### ESRB Game Ratings

The Entertainment Software Rating Board (ESRB) ratings are designed to provide consumers, especially parents, with concise, impartial guidance about the ageappropriateness and content of computer and video games. This information can help consumers make informed purchase decisions about which games they deem suitable for their children and families.

ESRB ratings have two equal parts:

- **Rating Symbols** suggest age appropriateness for the game. These symbols appear on the front of virtually every game box available for retail sale or rental in the United States and Canada.
- **Content Descriptors** indicate elements in a game that may have triggered a particular rating and/or may be of interest or concern. The descriptors appear on the back of the box next to the rating symbol.

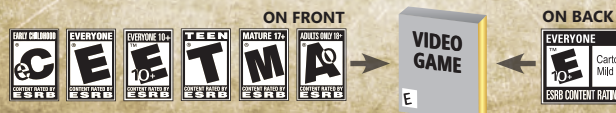

artoon Viole

For more information, visit **www.ESRB.org**.

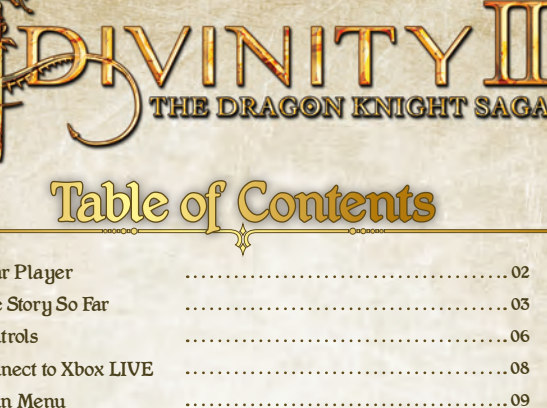

Dea

 $2.5020$ 

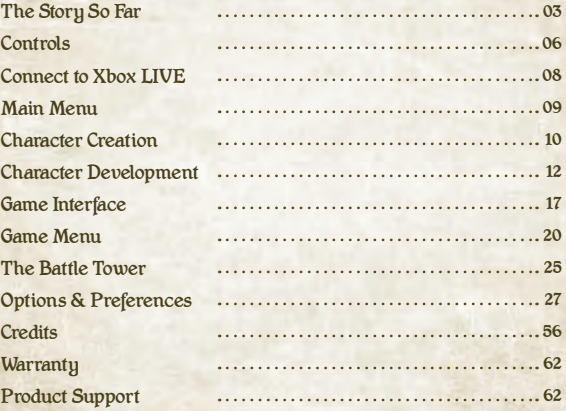

La version franÇaise commence à la page 28.

**ONE STATE** 

**CONTRACTOR** 

I'd like to welcome you to the Divinity universe and thank you for buying our game. And if you already played one of the Divinity games – I'd like to welcome you back!

You've just bought one of the biggest productions ever made by Larian Studios, representing hundreds of man-years of work by many team members who've dedicated substantial parts of their lives to creating this game. Each of them brought parts of their own unique backgrounds and insights to the Divinity world, and I hope that you'll find the resulting cocktail a pleasant one.

When we initially announced The Dragon Knight Saga, many people thought it was just going to be a bundle of Divinity II - Ego Draconis and Divinity II - Flames of Vengeance, but The Dragon Knight Saga really is much more than that. A lot of us like to think of it as the game that Divinity II - Ego Draconis should have been, and if you played any of the previous Divinity II games, you'll discover that many changes were made not only to the game engine but also to the game content.

 games, and we think all those changes combined, together with all the extra content, make the entire Divinity II experience a lot more fun. Returning players will find that where we thought the game flow was broken, entire areas have been modified, and that many in-game actions that could at times be frustrating, have now been made much more accessible. There have also been many performance improvements and you should immediately see that the graphical quality has been increased.

The Dragon Knight Saga is the story of a Dragon Slayer who rises to power through unconventional means. In designing this game, our aim was to provide you with a healthy mix of questing, combat, exploration, item fever and puzzling. Our method was to stuff the game world with interesting things to do and if you're the type of player that likes to explore, you should find that exploration is well rewarded. And don't forget to occasionally read people's minds! There are many shortcuts and secrets in the game to be found that way, but of course, you'll have to balance that against the sacrifice in experience you'll have to make.

Because the game encourages exploration and randomly wandering around, it's possible that at times you might encounter challenges for which your hero isn't strong enough, especially since we've tried to make the game quite challenging. In that case, it's usually sensible to first try doing something else and come back later. Alternatively, you can also adjust the difficulty setting of the game. We've included a "casual" difficulty setting that should make combat a breeze, and if you find things are becoming too easy, you can always revert to the normal difficulty setting.

With that said, I hope you have fun with Divinity II – The Dragon Knight Saga and that our game will make you smile a lot. Please let us know your opinion about the game in our forums at www.larian.com. You'll help us make our next games better, and it's a great opportunity to interact with one another directly, as quite a few Larian developers are active on these forums.

Have fun with the game!

Sincerely, Swen Vincke

# Dear Player, The Story So Far...

Divinity II – Ego Draconis brings you back to Rivellon, a timeless world of awe and magic, torn and scarred by successions of apocalyptic wars. What the peace-loving people of the land did to deserve such terrible calamity, not even the gods can tell. But as any of their warlords will snidely say, the time to wonder and question quickly vanishes when the Lord of Chaos is slaughtering your kin, burning your cities and sowing the one-time fertile soil with salt. Twice this incarnation of evil burst forth from its hellish dimension to wade in valiant blood against the blackened sky, and twice Rivellon's defenders would not back down despite appalling losses. Still, victory brought no relief: for they knew that some day the Demon would be back.

 $-100000$ 

And back he'd be, sooner than anyone could have anticipated, because, as is so often the case, evil festered from within: humans, loyal to the Damned Hordes, sought not only to ensure the return of their dark master, but to give his Demonic form human semblance – so that rather than destroy Rivellon, he would come to rule her. This group, known as the Black Ring, were close to achieving their goal and would doubtless have succeeded had it not been for the tireless vigilance of the famed wizard Zandalor and the startling fate of an unsung adventurer named Lucian. This adventurer, guided as he was by the forces of good, exposed the Black Ring's sinister schemes and, when the time came, willingly underwent a daring ritual that infused him with the powers of the gods. So the Divine was born.

Leaving but grim corpses in his wake, the avatar of light followed the enemy to its stronghold, nestled deep beneath the desert wastes of Yuthul Gor, where he stalked and killed every Black Ring elder until finally he and their diabolic leader, the Demon of Lies, stood snout to face. The fiend smiled and told the Divine he was too late: the transfer was complete and the Lord of Chaos would walk again. Indeed, behind him, on a large altar, lay a newborn infant: a shell of innocence wrapped around a soul of utter corruption. The Divine's sword saw the Demon dead, but despite being able to put an end to the vast plague that had almost brought Rivellon to her knees, he could not bring himself to kill the child.

He named him Damian and for years the Damned One, unaware of the terrible forces that brimmed beneath his boyish exterior, grew up under the

Divine's tutelage. Until he met Ygerna. Sent to seduce Damian by her father, the Black Ring necromancer Kalin, she befriended the young man, who was instantly infatuated with her. Not only did she return his affections, but also his long-slumbering powers. They practiced innocent spells at first, but later on more sinister magic, rarer incantations, and, most dangerous of all, they unravelled forbidden knowledge. For some time, Damian's Divine foster-parent was blissfully oblivious of Ygerna's ominous influence on his son – until evidence connected her to Kalin, whom he recently executed. When questioned, she confessed that she supported his rotten stratagems – the most important of these being the renascence of Damian's dark, dormant powers.

After hearing such hideous testimony, Lucian had no choice but to execute Ygerna in turn: the Black Ring never enjoys clemency, whatever the circumstances. Under the eyes of the wise but worry-plagued Zandalor, the Divine's sword severed Ygerna's head from her body. Yet, at that prophetic moment, while Ygerna's blood was still claiming more territory on the floor, Damian entered and gave voice to a spell that utterly stunned even that mighty ensemble: the spell of Soul Forging. Before anyone could react, Damian turned back and seemingly disappeared. The Divine knew his son would from then on be his greatest foe and understood that Damian had already realised a great deal of his black potential: he who can Soul Forge is a stupendous adversary indeed. The Damned One walked again.

As Lucian and Damian gathered their armies, Zandalor contemplated the repercussions of Damian's acts. A Soul Forge is an exceptional enough event in its own right; a Soul Forge with a soul as it dwells amidst the few fragments of time between life and death was unprecedented. Uncertain of the consequences for either him or Damian, he entrusted Ygerna's body to the care of embalmers: forgoing the usual ritual burning of Black Ring corpses.

Within days, the Black Ring and Divine Paladins clashed. Damian, though, had eyes for Lucian only: he would show him the same kindness he had shown Ygerna. What he did not know, was that the Divine was ready for him. He would lure his son to a Rift Temple and, if all went according to plan, banish him to another dimension. Blinded as he was by his all-consuming wrath, Damian did not realise he was being drawn into a trap and soon he was locked away in shadow-haunted Nemesis. The Divine returned to Rivellon, glad that the threat his foster-son posed was eliminated, yet strangely mournful because he realised that despite the evil that had taken hold of him, Damian's spur-of-the-moment Soul Forge was essentially an act of love.

The Damned One, however, made the best of his situation in Nemesis. He bode his time,

growing in stature and power, until he did what most thought could not be done: he broke free from his prison dimension and initially overran the surprised Rivellonian forces. His thoughts were still wholly focused on one thing: to destroy the Divine and so avenge Ygerna. The war changed the face of Rivellon: for years it raged and one catastrophic event followed another. Where once there were mountains, there are now flat scorched plains. Picturesque farmlands have been pushed up and turned into jagged cliffs. Nevertheless, mankind faced its infernal foes with remarkable courage and tenacity. A decisive reason for their stubborn optimism was the newly-forged alliance between the Divine and the rare, but immensely powerful, Dragon Knights: the last and elusive proponents of Dragon magic in the Demon-swept realms.

Throughout the climactic battle, the scales of victory could have tipped either way. But then the unthinkable happened: one of the Dragon Knights betrayed and slew the unsuspecting Divine. During the confusion that ensued, the Paladins started to fight Dragon and Demon alike. Luckily, Zandalor was able to rally the troops and so narrowly avoid disaster. Damian, who had already lost much of his forces and had seen his revenge materialised, ordered his army to abandon the field. His dominion over Rivellon could wait. And besides, he had other things on his mind.

After the bitter stalemate that resulted, both sides took the time to lick their wounds and mankind prepared for yet another war. When this war did not take place after a year and not even after a decade, the good people of Rivellon were convinced Damian no longer posed a significant threat. They started to relax and rebuild their lives. Now more than half a century has passed and though the Damned One still has a more-than-frightful reputation, he is regarded as a distant threat at best. Whether this ataraxis is justified, remains to be seen.

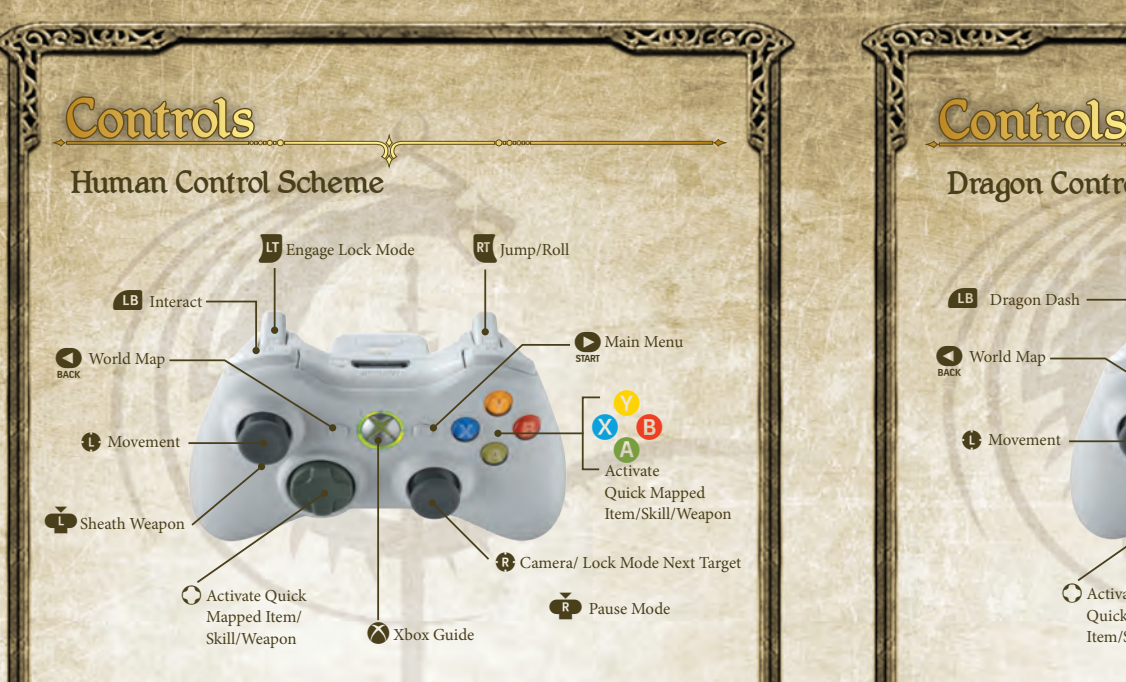

### Human Combat

Excelling in battle in Divinity II will require a good combination of deadly weaponry, daunting skills and powerful magic. Things will get hectic, but if you know how to benefit from the following features, you'll fight like the best of them in no time.

### Pause

Always remember that you can pause the game at any time by pressing  $\bullet$ . This not only gives you the possibility to calmly overlook the battlefield, it also gives you the time to (re)map items and skills, and allows you to consume potions if needed. This can be a real life-saver.

### Lock

If you want to concentrate on a single enemy, you can lock onto it by pressing and holding  $\overline{u}$ . This is especially handy if you're attacking with bows and/or long range spells. During lock-mode you can switch targets by nudging the <sup>3</sup> sideways.

### Evade

A Dragon Slayer is a very agile warrior. Master the controls well and you'll see that by jumping and evading you can deny your enemies the taste of victory. You can always jump forwards and backwards, but when you have a target locked, you can also make evading ducks to your left and right by strafing in either direction and pressing  $\blacksquare$ 

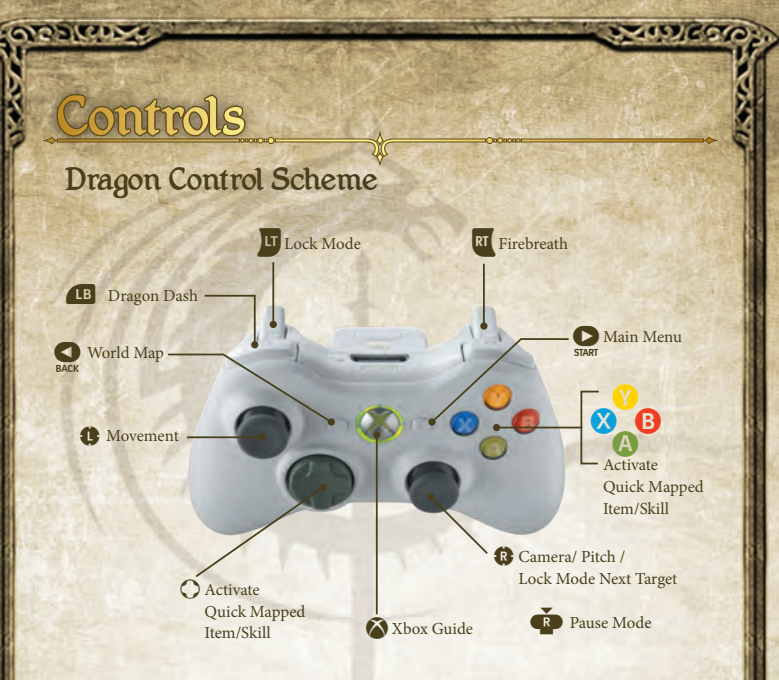

### Dragon Combat

Dragon combat consists entirely of bringing down your enemies with ranged attacks, the most common of these being the fire ball. But don't omit to make good use of the Dragon skills at your disposal. Summoning, healing, shielding and more, also belong to the Dragon's cunning.

### Pause

See 'Pause' under Human Combat.

### Dash

**6 7**

Pressing **19** will make the Dragon briefly dash forward, which is useful to quickly cover ground. You can use it creatively to, for instance, dash into enemy territory, summon a creature, and duck out again.

### Interacting with NPCs

To interact with the people you will meet in Rivellon, press  $\blacksquare$  when near them. When a character has a full dialogue, the dialogue menu will open. You can now use  $\circ$  or  $\bullet$  to navigate between the possible answers, press  $\bullet$  to choose an answer, press  $\bullet$  to trade and  $\beta$  to read the mind of the person in question.

Within the trade menu, you may cycle between you and the trader's inventory to sell and buy the items of your choice. You can also buy back items you sold by accident in the buy back tab.

### XP and Levelling Up

When you have earned enough experience you will level up. Each time you level up, you gain additional statpoints that can be assigned to vitality, spirit, strength, dexterity and intelligence at your discretion. You also receive a skillpoint that can be assigned to the skill of your choosing.

Once you are a Dragon Knight, the Dragon's hitpoints, mana, offence and defence will increase automatically. Dragon skillpoints are not rewarded after level-ups, but can be chosen and increased by finding the right books in the game.

### Interacting with Objects

When you come near to an object you can interact with, you will be given the possibility to press **a** and pick it up, or, if it is a container, open it.

### **Xbox LIVE**

Xbox LIVE<sup>\*</sup> is your connection to more games, more entertainment, more fun. Go to **www.xbox.com/live** to learn more.

### **Connecting**

Before you can use Xbox LIVE, connect your Xbox 360 console to a high-speed Internet connection and sign up to become an Xbox LIVE member.

For more information about connecting, and to determine whether Xbox LIVE is available in your region, go to **www.xbox.com/live/countries**.

### **Family Settings**

These easy and flexible tools enable parents and caregivers to decide which games young game players can access based on the content rating. Parents can restrict access to maturerated content. Approve who and how your family interacts with others online with the Xbox LIVE service, and set time limits on how long they can play. For more information, go to **www.xbox.com/familysettings**.

# <u>Main Menu</u> Navigate

**Continue** Continue playing from your last saved position.

New Game: Divinity II - Ego Draconis Start a new game from the very beginning of the Divinity II saga.

New Game: Divinity II - Flames of Vengeance Start a new game that takes place after the events in Ego Draconis with a new character.

Load Game Load one of your previously saved games.

Settings Configure the game's graphics, sound, controls and more to your heart's content.

### **Credits**

**8 9**

Have a look at the names of the team that brought you Divinity II - Ego Draconis and Flames of Vengeance.

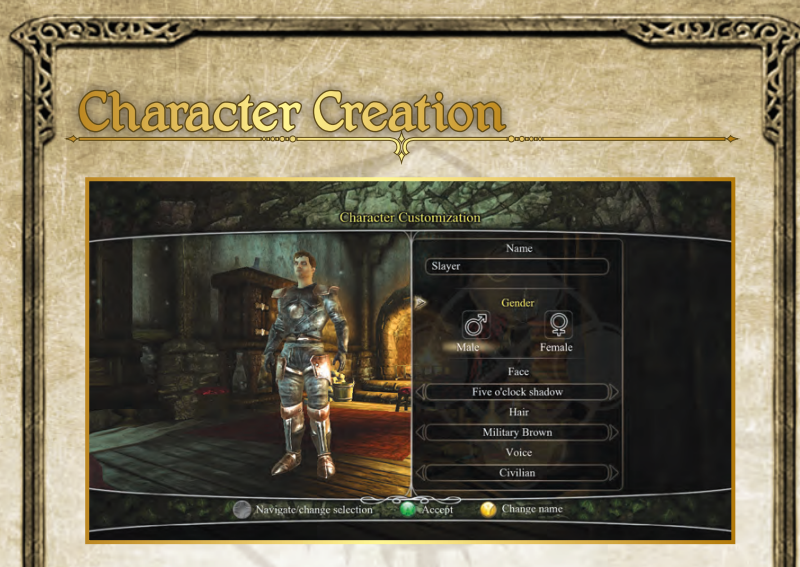

### Character Creation in Ego Draconis

### Name and Appearance

Upon starting a new game of Divinity II – Ego Draconis, you will be able to choose your hero's name, sex, hair, face and voice. Note that these properties in no way affect your character's skills and abilities. Should you, during your adventures in Rivellon, want to adjust your appearance you may do so at any time, provided you know where an Illusionist may be found. These wizards can change the way you look, and even – should you so desire – your gender and name.

### Starting Attributes

You cannot choose any starting attributes during the initial character creation, but don't worry: you'll soon find a selection of choices is available as you progress through the opening part of Divinity II: the mountain hamlet of Farglow.

### Character Creation in Flames of Vengeance

### Continuing with an Existing Character

If you want to continue your adventure with an existing character, all you have to do is load a save game from Ego Draconis and proceed to the end of the game. After the finale, Flames of Vengeance will automatically begin.

### **ONE CA**

### Starting with a New Character

When you want to start playing Flames of Vengeance with a new character, you will have the option of choosing either a preset or a custom hero after having selected his/her looks. This will be a level 35 character that begins the new journey with an ample amount of gold to compensate for the lack of previously acquired gear.

### Preset

'Preset' means that you take you pick from among four developer-designed classes. These are: the Warrior, a melee specialist; the Mage, a magic specialist; the Ranger, a ranged specialist; and the Priest, a summoning specialist. Choosing any one of these will skip all further customisation and immediately trigger the start of Flames of Vengeance.

### Custom

**10 11**

Alternatively, you can opt for Advanced Customisation during which you build a brand new, level 35 character from the ground up. You can also however, still select one of the presets which you can then tweak and adjust as you see fit.

It is important to note that when choosing skills during this process of character creation, you can maximise the ones you like here and now, but when starting the game the rest will have their normal skill caps again. Your trainers can remedy that of course!

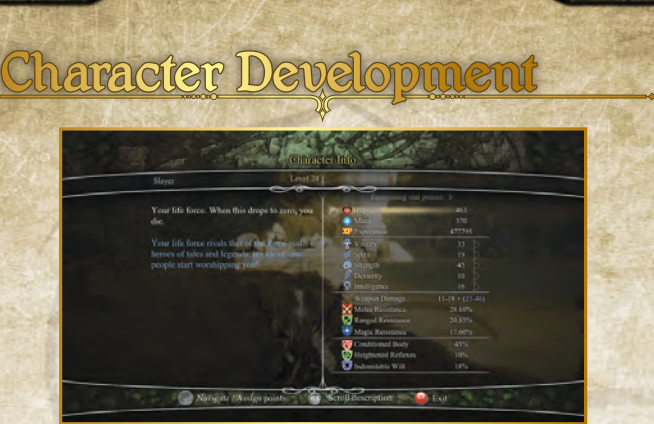

### **Statistics**

### **Hitpoints**

Your amount of hitpoints determines your general readiness to engage in battle and is the direct indicator of how much of a beating you can take. Forget the 'less is more' theory; you'll want a decent amount of hitpoints if you intend to stay alive. Your hitpoints automatically regenerate at a slow rate. But after sustaining serious wounds, it is best to turn to potions and spells to revitalise your life energy. Remember: when your hitpoints fall to zero, you die...

The number in between brackets shows the percentage of hitpoints that automatically regenerates per second. *Determined by: Vitality*

### Mana

Your amount of mana represents your ability to cast spells and perform skills. Each incantation you speak comes at the cost of mana, so if you want to make a name as a wizard, make certain you have a large pool of mana to tap power from. This does not mean, however, that warriors and rangers can simply neglect their mana supply, because making a whirlwind attack or firing splitting arrows will also detract from it.

The number in between brackets shows the percentage of hitpoints that automatically regenerates per second. *Determined by: Spirit*

### Experience

Experience is gathered by killing enemies and solving quests. When you have stacked up enough experience, you may advance in level, which means you can upscale your attributes and improve or choose new skills. Experience is also used, however, as a resource for the Mindread skill, which makes it possible to end up with an experience debt. More information about this process can be found under the Mindread section of this manual.

### **Attributes**

### **Vitalitu**

**CONTROL** 

Vitality stands for your general health and fitness. Investing points in this attribute will increase your hitpoints.

### Spirit

Spirit constitutes your mental power and aptness. Investing points in this attribute will increase your mana.

### **Strength**

Strength denotes your physical prowess. Investing points in this attribute will determine the damage you do in melee attacks, your resistance to melee attacks, and will influence both Conditioned Body and your hitpoints regeneration rate.

### **Dexteritu**

Dexterity embodies your agility and reflexes. Investing points in this attribute will increase the damage you do with ranged attacks, the resistance you have against ranged attacks, and the percentage of the Heightened Reflexes modifier.

### Intelligence

Intelligence establishes your cognitive competence. Investing points in this attribute will will determine the damage you do with magical attacks (primarily those of weapons and more gradually those of offensive magic skills), your resistance to magical attacks and will influence both Indomitable Will and your mana regeneration rate.

### **Resistances**

### Melee Resistance

This number shows the percentage of damage reduction you receive when sustaining a melee attack and is dependent on two parameters: the sum of the Melee Armour Ratings on the gear you are wearing and your Strength. The higher your total Melee Armour Ratings and Strength, the higher this percentage becomes.

### Ranged Resistance

This number shows the percentage of damage reduction you receive when sustaining a ranged attack and is dependent on two parameters: the sum of the Ranged Armour Ratings on the gear you are wearing and your Dexterity. The higher your total Ranged Armour Ratings and Dexterity, the higher this percentage becomes.

### Magic Resistance

**12 13**

This number shows the percentage of damage reduction you receive when sustaining a magic attack and is dependent on two parameters: the sum of the Magic Armour Ratings on the gear you are wearing and your Intelligence. The higher your total Magic Armour Ratings and Intelligence, the higher this percentage becomes.

### **Damages**

**CONTRACTOR** 

### Melee Damage

This number shows you the minimum and the maximum amount of damage you do with the melee weapon you currently have equipped. Normal damage is displayed in white, magic damage is displayed in blue.

### Ranged Damage

This number shows you the minimum and the maximum amount of damage you do with the ranged weapon you currently have equipped. Normal damage is displayed in white, magic damage is displayed in blue.

### Chance to Critical

Shows the percentage of chance you have to score a critical hit with your currently equipped weapon.

### *>>>Chance to Melee Critical*

Shows the percentage of chance you have to score a critical hit with your currently equipped melee weapon.

### *>>>Chance to Ranged Critical*

Shows the percentage of chance you have to score a critical hit with your currently equipped ranged weapon.

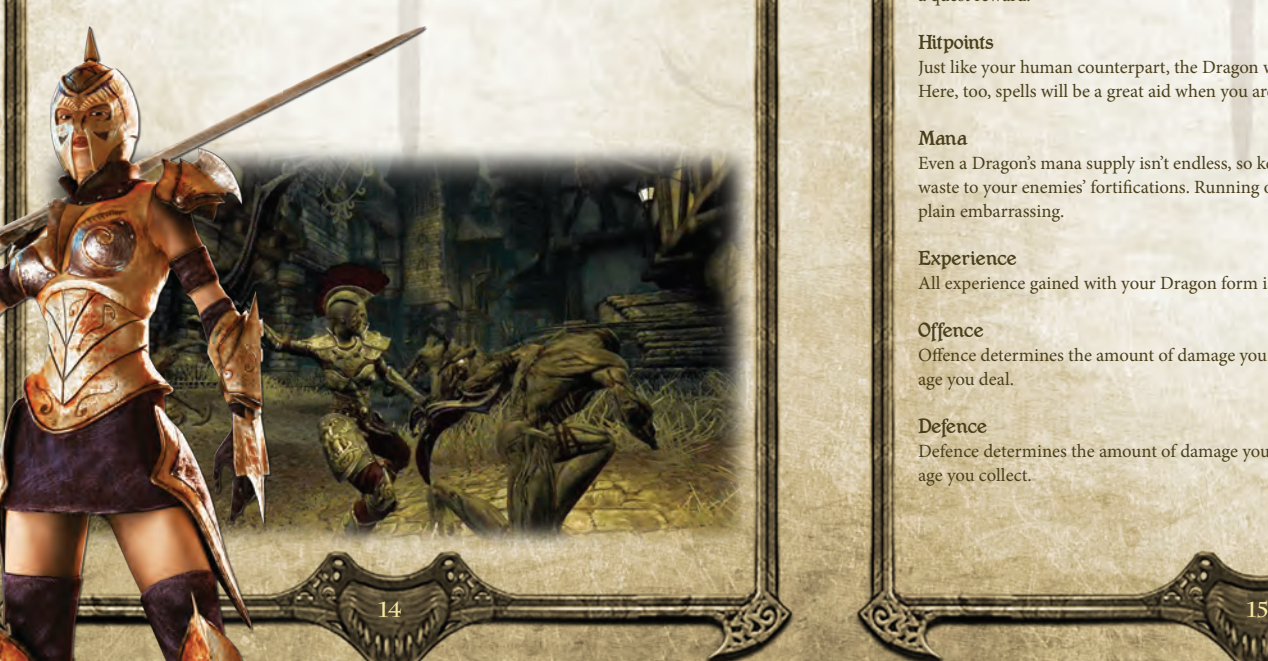

### **Modifiers**

**AND SIDE** 

### Conditioned Body

Conditioned Body reduces the duration of the influence of the spells Bleed, Burn, Poison and Polymorph.

### Heightened Reflexes Heightened Reflexes determines the extra damage you do when scoring a critical hit.

Indomitable Will Indomitable Will determines your resistance to Curse, Fear, Polymorph, Ranger Surprise and Stun.

### Dragon Avatar

Your Draconic self works differently from your human self in the sense that a fixed number of points are added to its parameters every time you level up. You can add to these numbers, however, by finding pieces of armour in the game that will offer bonus points when worn. The statistics pertaining to the Dragon are: hitpoints, mana, offence and defence.

Another feature that is specific to the Dragon is that its unique skills cannot be bettered by levelling up, but by reading skill books you will either find during your travels or be given as a quest reward.

### **Hitpoints**

Just like your human counterpart, the Dragon will die should your hitpoints reach zero. Here, too, spells will be a great aid when you are trying to avoid this eventuality.

### Mana

Even a Dragon's mana supply isn't endless, so keep an eye on your mana pool as you lay waste to your enemies' fortifications. Running out of fire breath in the middle of an attack is plain embarrassing.

### **Experience**

All experience gained with your Dragon form is shared with your human avatar.

### **Offence**

Offence determines the amount of damage you do. The higher your offence, the more damage you deal.

### **Defence**

Defence determines the amount of damage you take. The higher your defence, the less damage you collect.

different types of skills pertaining to the Warrior, Ranger and Mage classes specifically, and others that do not belong to a class at all. Don't forget that Divinity II features RPG gameplay that is, in essence, classless: as you develop your character, you are free to combine all paths and specifications that you feel will give you the most gratifying game experience. Hint: take your time in Farglow, for it is there that you will get your first taste of combat and thus the first inkling of what the different combat styles feel like.

In the skill tree you can choose new skills or improve them when you have skill points available. You can immediately see how they branch out, so you can carefully plan which skills you want to unlock and strengthen as you progress through the game. Note that once you have confirmed spending points on a skill, it can only be undone by paying a hefty fee to a skills trainer.

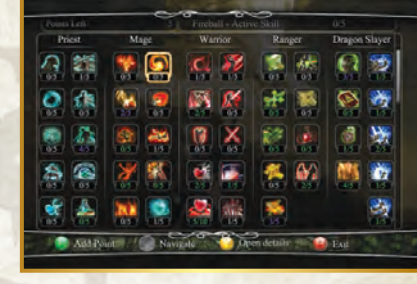

### **Mindreading**

A special skill given only to Dragon Knights and Slayers is the art of mindreading. In Divinity II, you can choose to read the thoughts of NPCs, which will result in the acquiring of new information, the discovery of secrets and sometimes even added quest solutions. Mindreading, though, comes at a cost: each time you perform the skill, you will have to pay a certain amount of experience. This means that each mindread adds to the experience debt parameter, which must be lowered to zero before you receive additional levelling experience: so balance these pros and cons well.

### The Creature

Your Creature is a unique ally that is yours to use and even craft. Within a necromancy circle you may use the limbs taken from goblins, undead and Dragon Elves to customise your base Creature. New limbs will give it new, different powers. It is up to you to experiment with them (see the Necromancy Circle interface).

To summon your Creature onto the battlefield you will need a Crystal Skull – a charm of sorts – which you may discover as you explore the game world. The Crystal Skull functions as a summoning device with which you can call your necromantic ally. Once summoned, the Creature stays until it dies or is de-summoned by the player. After a cool down period it can be summoned again.

# $S$ kills form an integral part of the role-playing experience that is Divinity II. There are many  $\sum_{i=1}^{N}$  Gamme Integral part of the role-playing experience that is Divinity II. There are many

### The Game Screen

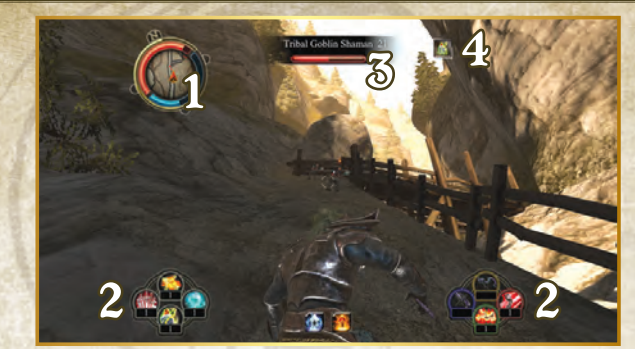

1

2

### Status Orb

The mini map shows the geography of your immediate surroundings and the position of NPCs, be they hostile or not. Red dots indicate enemies; green dots are friendlies.

### Quick Map Slots

These slots can be filled with the item or skill of your choosing. It is best to make a good combination of your favourite melee or ranged weapon, preferred skills, and handy items like health potions. Press and hold the corresponding button on your controller to open the quick map menu.

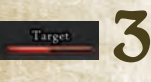

**16 17**

### Enemy Health Bar

Shows the amount of health an enemy highlighted by the indicator has.

### Buffs and Debuffs 4

Buffs and debuffs represent the many good and bad things your character can be blessed or afflicted with. All of these are temporary, but can greatly aid or hinder you while they last.

### Buffs and Debuffs

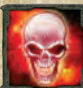

**ODDIERS** 

**FEARED** You are panicked and unable to control yourself.

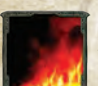

**BURNING** You are on fire! Literally.

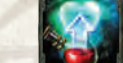

**HEALING** You are slowly being healed for a short period.

**HEIGHTENED DEXTERITY** Your dexterity is being boosted.

**GREATER RESISTENCE** All your resistance stats are

boosted.

**EXTRA MAGICAL DAMAGE** You deal extra magical damage.

**SASSICIA** 

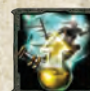

**BUTCHER** You deal extra critical damage.

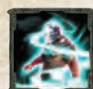

**CURSED** Many of your stats have been lowered.

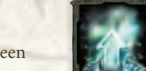

**HEIGHTENED ENDURANCE** Your endurance is being boosted.

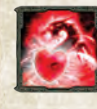

**DRAGON SPIRIT** Your Draconic avatar is being healed.

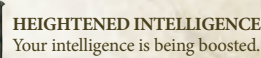

**HEIGHTENED STRENGTH** Your strength is being boosted.

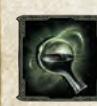

**DRINKING** You are drinking and thus being healed a small amount.

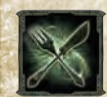

**EATING** You are eating and thus being healed a small amount.

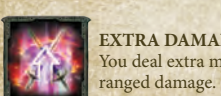

**EXTRA DAMANGE** You deal extra melee and

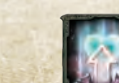

**LIFELINE** Your hitpoints are boosted.

**HIDE IN SHADOWS** You are invisible.

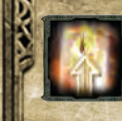

**OTO SICCUP** 

**MAGIC RESISTANCE** You are less susceptible to magical attacks.

**MELEE RESISTANCE**

attacks.

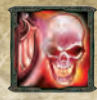

**RESIST FEAR** Recovered from a fear attack, and are immune to it.

**SUPPLEY** 

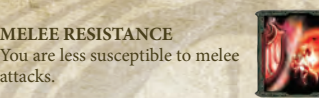

**RESIST POLYMOPRH** Recovered from a polymorph attack, and are immune to it.

You are shielded and receive

**SHIELDED STANCE: BATTLE RANGE** You are under the influence of the Battle Rage skill.

**SHIELDED**

less damage.

**POISONED** You are poisoned and taking damage.

**POLYMORPHED** You are polymorphed and very susceptible to fly-swatters.

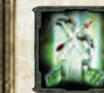

**RAGED RESISTANCE** You are less susceptible to ranged attacks.

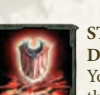

**DEFENSIVE POSTURE** You are under the influence of the Defensive Posture skill.

**WAY OF THE BATTLE MAGE** You are under the influence of the Way of the Battle Mage skill.

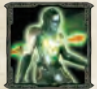

**RANGER SURPRISED** You are suffering penalties to all your resistances.

**REFLECT DAMAGE**

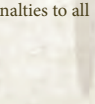

Some of the damage enemies do to you is reflected back to them.

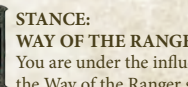

**WAY OF THE RANGER** You are under the influence of the Way of the Ranger skill.

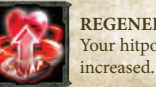

**REGENERATION** Your hitpoints regeneration is

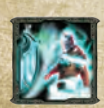

**18 19**

**RESIST CURSE** Recovered from a curse attack, and are immune to it.

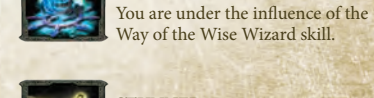

**STUNNED** You are stunned and can't move.

**WAY OF THE WISE WIZARD**

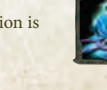

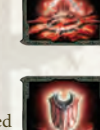

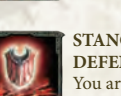

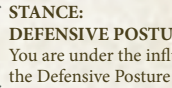

**STANCE:** 

**STANCE:** 

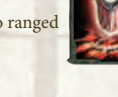

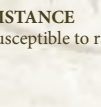

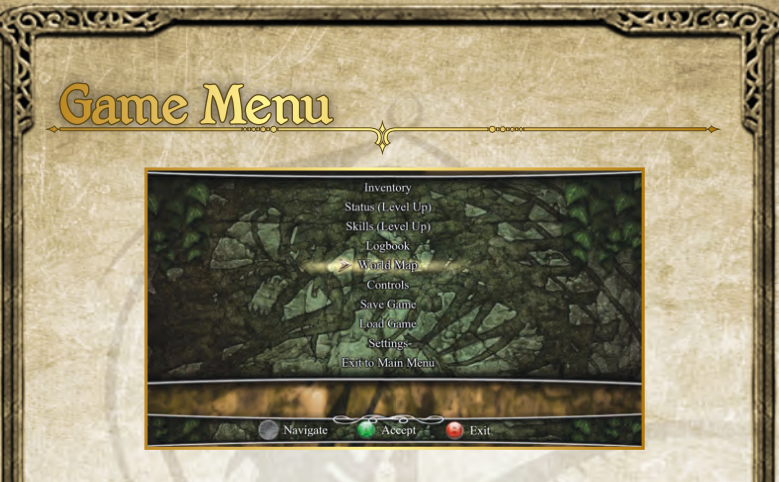

### World Map

Your map has three different view levels: the world view, the region view and the zoomed-in region view. You can use your map to find your bearings and locate the map markers that are sometimes placed automatically, but can also be placed by hand. Your own position is always highlighted for ease of orientation.

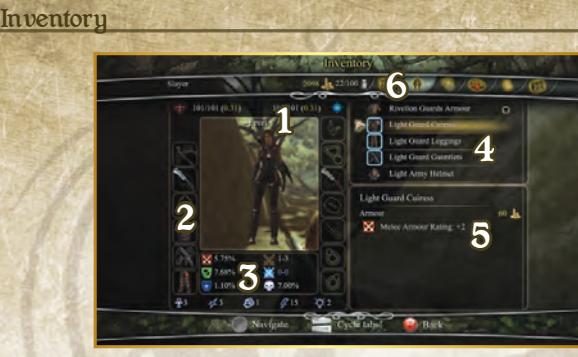

### Hitpoints and Mana

Your current amount of hitpoints and mana. The numbers in between brackets show the percentage of hitpoints and mana that automatically regenerates per second.

### Item Slots 2

1

**VOID LOU** 

3

4

5

6

A list of slots wherein you can place your preferred weapons, armour pieces and jewellery. When you select a slot, the list of available items will be shown in the Item List (4). Just select the item you desire.

### Player and Item Statistics

Here are displayed your current resistances, damage statistics and attributes.

### Item List

This is the list of items in your inventory. When you select a weapon, armour piece or piece of jewellery, its full statistics will be shown so you can compare it at a glance with the corresponding item you are currently wearing. The statistics of said item are shown below it (5).

As you browse through the item list, the effects that an item – should you equip it – would have on the player and item statistics (3), are reflected in green and/or red so as to indicate the item's positive and/or negative impact(s). If you press and hold  $\mathbf{u}$ , the green and red indicators will disappear so you can still easily compare the effects of the selected item with those of the equipped one.

### Item Statistics

Here the particulars of a selected item will be shown in great detail: full statistics; charm and enchantment effects; whether or not it belongs to a set; lore text and so and so forth.

### Item Categories

**20 21**

Use the  $\Omega$  and  $\Omega$  buttons to navigate between the available categories of items.

### Item Action Menu

When pressing  $\bullet$  with an item selected, several options will be presented to you. These are:

### **Inspect**

 $25071$ 

If you choose to inspect an item, a separate menu will pop up, in which all of the item's statistics will be shown in great detail: full statistics; whether or not it belongs to a set; lore text and so and so forth.

### Equip/Unequip

Choose whether or not to equip/unequip the selected item.

### Use

Use the item, i.e. read a book, drink a potion, etcetera.

### Compare

When you choose to compare an item, a seperate screen will appear in which the item's full statistics are shown, as well as those of the corresponding item that you have currently equipped. They can now be readily compared.

### Charm

If an item has empty charm slots and you choose to charm it, you will be shown a list of the available charms you have in your inventory. Charming is a permanent and thus irreversible process, so think before you charm.

### Send to Battle Tower

Once the Battle Tower is yours, you can choose to send items to the dragon chest in your personal chambers. This clears space in your inventory, and of course the items you sent away will still be available to be collected again when you travel to your tower.

### **Destrou**

You can use the destroy function to clear out your inventory, but be aware that doing so will obliterate the selected item and effectively remove it from the game.

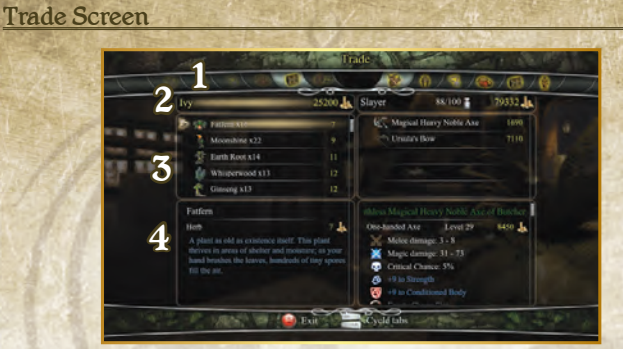

### Trader Item Categories vs. Player Item Categories

Use the  $\Phi$  and  $\Phi$  buttons to navigate between the categories of items that are available to you and the trader.

The trader's last tab is the buy-back tab. Here you can undo the selling of an item if you sold it by accident or if you changed your mind about selling it.

The last tab on the player's side shows what items you have equipped at this time. You cannot sell them as long as they are equipped, but you can compare them to what the trader has to offer (4).

### Trader Gold vs. Player Gold

On the left you find the name of the trader you are dealing with and the amount of gold he has. Your name and current gold amount are displayed on the right.

### Trader Inventory vs. Player Inventory

You can browse the trader's inventory and buy the items you desire. The same thing goes for your own inventory, though of course you sell these items. Items you sell will not be placed in the trader's inventory, so be prepared to part forever with the things you wish to sell.

### Trader Item Statistics vs. Player Item Statistics

Here you can compare items in the trader's inventory with the ones in yours to find out if they're worth your hard earned cash.

### Skills

4

1

2

3

**22 23**

The skill tree can be found under this tab. When you have available skillpoints you can select the skills you want here.

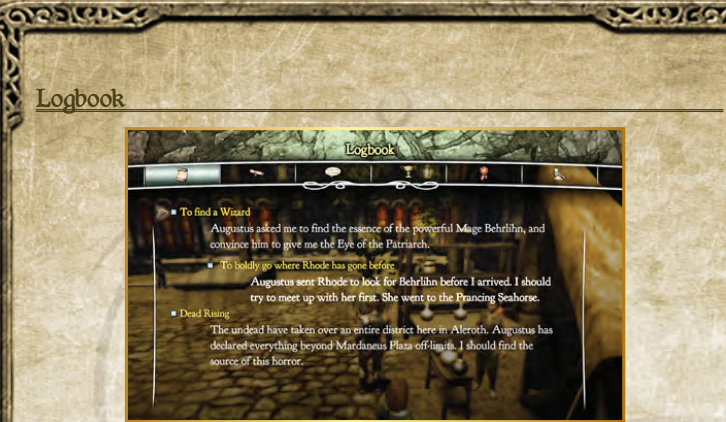

### **Ouests**

These tabs keep track of each quest you have been sent on. Quests have a short and longer description, so you can always have a quick glance at what to do next, or read a more elaborate description should your memory fail you.

### Active Quests

Here you can find your currently active quests. People are counting on you, so don't stall!

### Closed Quests

Here you can find a list of your closed quests. They are the testaments of a job well done.

### **Dialogues**

Each conversation you have is carefully logged under this tab. This source of dialogues combined with your quest journal should ensure you never get stuck.

### **Trophies**

Each kill you score is carefully recorded here, so you may glance over your record with satisfaction.

### **Achievements**

Here you can keep track of the achievements you have unlocked and those you have yet to unlock.

### Combat Log

The combat log details the statistics of the last session of combat you have engaged in.

# The Battle Tower

### **Introduction**

**AND SILES** 

Looming like a colossal stone claw over Sentinel Island stands the Battle Tower, a vast citadel built many centuries ago by Maxos, the Dragon Mage. It was his house, his palace, his workplace, his laboratory and thus the scene of countless experiments of the most fantastical kind. But what makes the tower a true hub of might and the envy of all who aspire to own it is its Throne Room, where Maxos could raise his most proven acolytes to the rank of Dragon Knight: an ability hitherto given only to the Ancient Race of Dragons.

Long the tower and its ruler withstood the ages unchallenged. Until one day Maxos vanished and his fortress was locked by a seemingly impenetrable spell, which proved to be an insufficient deterrent for the vile necromancer Laiken, who, some two hundred years after Maxos' disappearance, broke the spell and claimed the Battle Tower as his own. Should some adventurer challenge his dominion over this mighty structure, though, he or she would gain access to its many interesting features:

The Battle Tower is a central structure to which you can teleport at all times (once it is yours, that is) using a unique item called the Dragon Stone. More than that, the tower houses multiple rooms and terraces, where different attendants provide a variety of services.

### Throne Room and Master Chamber

The Throne Room and Master Chamber form the heart of your Battle Tower and host several amenities.

### The Runners

Don't feel like ferreting for gems, ores or herbs yourself? Then send your runners! These loyal servants will go out on missions for you and gather the requested valuables. Keep in mind, though, that the world of Rivellon is just as hostile to them as it is to you. The consequence is that the poorer equipped they are, the fewer items will be gathered and the higher the chance they will venture into hostile environs and end up wounded and empty-handed.

There are ways, however, to increase your gatherers' odds. Your trainer – who is located in the Skill Trainer Arena – can provide them with weapons that will increase their combat effectiveness and therefore yield better results, i.e. more items. Your enchanter – who can be found on the Enchanting Platform – can forge armour for them that will decrease their chance of being wounded. Should they still be hurt during their travels, you'll need to inform your alchemist so he may heal them. You cannot send your runners on a new mission before their wounds have been mended.

### The Battle Chest

**24 24 25 25 26 26 26 26 26 27 28 28 28** 

When you find yourself stuck with a full inventory in the middle of a dungeon,

### $25000$

don't worry! You can magically send items to a chest that can be found in the Master Chamber of your Battle Tower, from which they can be retrieved at your convenience.

### The Wayshrine

The wayshrine placed in the Master Chamber can instantly bring you to any other discovered waypoint shrine in the game world. You can press  $\mathbb{G}$  on the wayshrine panel, then browse and choose a discovered exit. Selecting it will immediately transport you to the desired location.

### The Illusionist

The Illusionist will accommodate your wishes for an alternative appearance in any way you see fit (see Character Creation).

### The Platforms

### The Necromancy Ring

On this platform, a pupil of the black arts will seek to build you the ultimate Creature. As you travel through Rivellon, you will be able to collect the limbs of the foes you have slain. The necromancer will then assemble these limbs to form the Creature, its powers depending on their composition. You can summon this Creature in combat to serve as an ally by using your Crystal Skull (see Creature).You can swap the Creature's head, torso, arms and legs and see the results on its statistics and skills underneath, so you can customise it to fit the fighting style you want your pet to have: melee, ranged, magical or a mix.

### The Alchemy Garden

The Alchemy Garden is the domain of your alchemist. This character is in charge of the herbs and plants that grow in the tower, with which he brews his potions. But, of course, he will need you to provide him with ingredients and formulas should you want to expand his repertoire.

### The Enchanting Platform

The workshop is the platform of your inventor and enchanter. This specialist smith has been working on both sides of the divide: he has dabbled both in science and in magic. Convinced that in doing so he holds the key to ultimate powers, he has blurred the line between the two disciplines – attuning his machines so as to give magical qualities to your items.

### Enchanting

Powerful weapons and armour have enchantment slots, which may be filled with a variety of enchantments that augment the item's might.

### Disenchanting

Once an item has been enchanted, it is possible to remove and replace it with another one of your liking. But bear in mind that the previous enchantment will be lost in the process.

### The Skill Trainer Arena

**TO SILES** 

The skill trainer platform is an area where you will be able to upgrade your skills under the supervision of an expert trainer who has mastered the arts of combat and magic alike.

### The Dragon Stone

The Dragon Stone is a unique item that lets you instantly travel to one of the Battle Tower platforms or the Throne Room, and back to the location you last used it from.

# Options and Preferences

### Audio

Effects Volume: Adjust the volume of the sound effects in the game. Music Volume: Adjust the volume of the music in the game. Speech Volume: Adjust the volume of the NPC voices in the game.

### **Controls**

Vibration Intensity: Adjust the vibration strength of your XBOX 360 controller. Invert Y-Axis (Camera): Invert the Y-Axis when playing the game in either form.

### **Gameplay**

Auto-Pause: Automatically have the game pause when your health is lower than X percent. Turning the slider all the way to the left will disable this feature.

Show Overhead Damage: Show how much damage you do and receive with every hit. The number will briefly appear over your or the victim's head.

Difficulty: Use the slider to adjust the difficulty level of the game. You have the choice between casual, normal, hard and nightmare.

### **Brightness**

**26 27**

Adjust the brightness settings of the game.

AVERTISSEMENT Avant de jouer à ce jeu, veuillez lire les manuels de la console Xbox 360MD et des accessoires pour des informations importantes de santé et de sécurité. Veillez à conserver tous les manuels pour une utilisation future. Pour les manuels de console de remplacement et d'accessoires, rendez-vous à **www.xbox.com/support.**

### Avis important sur la santé des personnes jouant aux jeux vidéo

### **Crises d'épilepsie photosensible**

Pour un très faible pourcentage de personnes, l'exposition à certains effets visuels, notamment les lumières ou motifs clignotants pouvant apparaître dans les jeux vidéo, risque de provoquer une crise d'épilepsie photosensible, même chez des personnes sans antécédent épileptique.

Les symptômes de ces crises peuvent varier; ils comprennent généralement des étourdissements, une altération de la vision, des mouvements convulsifs des yeux ou du visage, la crispation ou le tremblement des bras ou des jambes, une désorientation, une confusion ou une perte de connaissance momentanée. Ces crises peuvent également provoquer une perte de connaissance ou des convulsions pouvant engendrer des blessures dues à une chute ou à un choc avec des objets avoisinants.

Cessez immédiatement de jouer et consultez un médecin si vous ressentez de tels symptômes. Il est conseillé aux parents de surveiller leurs enfants et de leur poser des questions concernant les symptômes ci-dessus: les enfants et les adolescents sont effectivement plus sujets à ce genre de crise que les adultes. Pour réduire le risque d'une crise d'épilepsie photosensible, il est préférable de prendre les précautions suivantes: s'asseoir à une distance éloignée de l'écran, utiliser un écran de petite taille, jouer dans une pièce bien éclairée et éviter de jouer en cas de somnolence ou de fatique.

Si vous, ou un membre de votre famille, avez des antécédents de crises d'épilepsie, consultez un médecin avant de jouer.

### Classifications ESRB pour les jeux

Les classifications de l'Entertainment Software Rating Board (ESRB) sont conçues pour fournir aux consommateurs, aux parents en particulier, des conseils objectifs et clairs au sujet de l'âge approprié et du contenu des jeux informatiques et des jeux vidéo. Ces informations permettent aux consommateurs d'acheter les jeux qu'ils considèrent appropriés pour leurs enfants et leurs familles en toute connaissance de cause.

Les classifications ESRB se divisent en deux parties égales :

- Les **symboles de classification** suggèrent l'âge approprié pour le jeu. Ces symboles apparaissent sur quasiment chaque boîte de jeu disponible à la vente ou à la location aux États-Unis et au Canada.
- Les **descriptions de contenu** indiquent quels éléments du jeu pourraient avoir influencé une telle classification et/ou pourraient être sources d'intérêt ou d'inquiétude. Ces descriptions apparaissent au dos de la boîte près du symbole de classification.

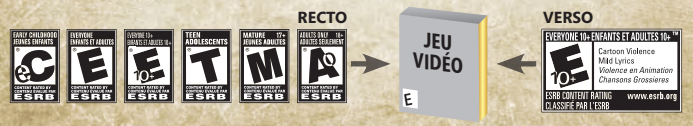

Pour plus d'informations, consultez le site **www.ESRB.org** .

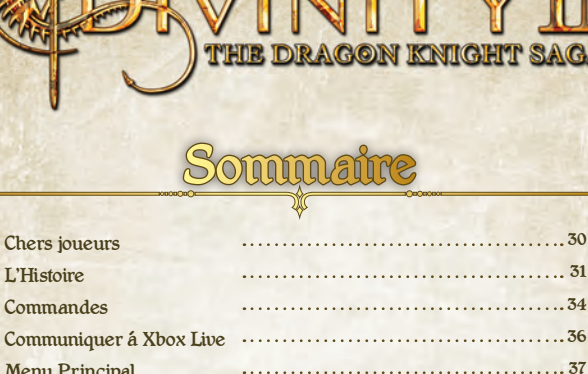

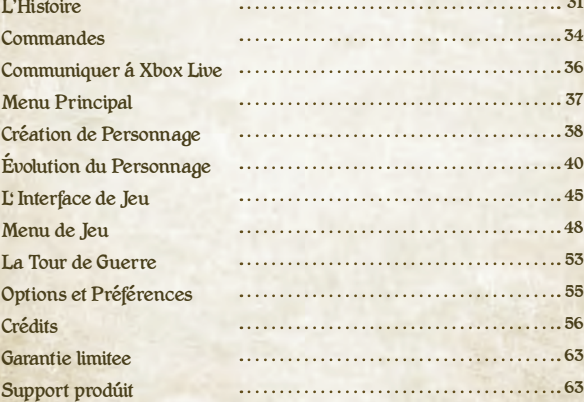

Je tiens à vous souhaiter la bienvenue dans l'univers de Divinity et à vous remercier pour votre achat. Si vous avez déjà joué à l'un des jeux Divinity, je vous souhaite un excellent retour parmi nous !

Vous venez d'acquérir l'un des plus gros titres de Larian Studios, les membres de notre équipe ont consacré des milliers d'heures et une bonne partie de leur vie à la réalisation de ce jeu. Chacun d'entre eux a contribué au monde de Divinity de par son expérience et ses idées, et j'espère que vous trouverez, comme nous, que le résultat est très bon.

Lorsque nous avons annoncé «The Dragon Knight Saga», nombreux sont ceux qui ont cru qu'il ne s'agirait que d'un coffret comprenant Divinity II: Ego Draconis et Divinity II: Flames Of Vengeance, mais «The Dragon Knight Saga», c'est beaucoup plus que ça. Nous sommes nombreux à penser que c'est ce qu'aurait dû être Divinity II: Ego Draconis, et si vous y avez déjà joué, vous verrez que nous n'avons pas seulement amélioré le moteur du jeu, mais aussi son contenu.

C'est en regardant les gens jouer aux précédents épisodes de Divinity que nous avons décidé d'apporter ces changements, et nous pensons que toutes ces modifications associées à l'arrivée du nouveau contenu rendront l'expérience de jeu bien plus amusante. Ainsi, les joueurs qui ont déjà joué à Divinity II pourront constater une refonte intégrale de certaines zones, afin de réparer quelques erreurs de fluidité. De la même manière, un certain nombre d'actions qui pouvaient s'avérer frustrantes sont désormais beaucoup plus accessibles. Les performances ont également été grandement améliorées et vous devriez constater une meilleure qualité graphique dès les premières minutes de jeu.

«The Dragon Knight Saga» raconte l'histoire d'un draconis qui accède au pouvoir par des moyens non conventionnels. Lors du développement de ce jeu, notre but était de proposer aux joueurs un parfait équilibre entre les quêtes, les combats, l'exploration, la course à l'équipement et les énigmes. Le monde de Divinity II est donc rempli de choses intéressantes à faire ; si vous êtes un explorateur dans l'âme, sachez que vos exploits dans ce domaine seront dûment récompensés. Et n'oubliez pas de lire dans les pensées de vos interlocuteurs ! Cela vous permettra de découvrir de nombreux secrets dans le jeu, mais essayez d'utiliser ce pouvoir judicieusement, car cela vous coûtera un peu de l'expérience durement gagnée.

Le jeu encourage fortement l'exploration, et il a été conçu pour offrir un niveau de difficulté élevé, il est donc possible que votre personnage ne soit pas assez puissant pour surmonter certains défis qu'il rencontrerait au cours de ses aventures. Si vous êtes dans cette situation, essayez d'accomplir d'autres actions et de revenir plus tard ; vous pouvez également régler la difficulté du jeu. Nous avons en effet ajouté un niveau de difficulté «facile» qui devrait grandement faciliter les combats. Mais si le jeu devient trop facile, n'oubliez pas que vous pouvez à tout moment rétablir un niveau de difficulté «normal» ou «difficile».

J'espère sincèrement que vous vous amuserez en jouant à Divinity II – The Dragon Knight Saga, et que notre jeu vous plaira. N'hésitez pas à visiter nos forums sur le site www.larian.com pour nous donner votre avis sur le jeu. C'est grâce à vos commentaires constructifs que nous pourrons

Chers joueurs, concevoir des jeux encore meilleurs. De nombreux développeurs de chez Larian sont actifs sur le forum, il s'agit donc d'une excellente opportunité pour tout le monde de communiquer et de partager ses idées.

Amusez-vous bien !

Amicalement, Swen Vincke

**AND SIECES** 

# LHistoire

Divinity II – Ego Draconis vous ramène à Rivellon, un monde intemporel, un monde de peur et de magie, déchiré, défiguré par des années de guerres apocalyptiques. Les Dieux eux-mêmes ne pourraient dire ce que les braves gens de ces terres ont bien pu faire pour mériter une telle calamité. Mais comme le disent si bien leurs chefs de guerre, lorsque le seigneur du Chaos assassine votre peuple, incendie vos maisons et détruit tout sur vos terres, ça ne vous laisse pas le temps à la réflexion. Cette incarnation du mal a déjà par deux fois jailli des profondeurs démoniaques pour fondre sur les innocents de ces terres et par deux fois, les vaillants défenseurs de Rivellon ont tenu bon, malgré les nombreuses vies perdues. Mais ils savaient tous que leur victoire serait de courte durée : un jour ou l'autre, le Démon reviendrait.

Et il est revenu, bien plus tôt que quiconque ne l'aurait imaginé parce que, comme souvent, le mal s'était répandu comme une gangrène parmi les humains eux-mêmes : certains d'entre eux, loyaux envers les armées du Damné, cherchèrent à assurer le retour de leur sombre maître et à lui donner une apparence humaine. Plutôt que de détruire Rivellon, il pourrait alors en être le maître. Ce groupuscule d'humains, connu sous le nom d'Alliance des Ténèbres, parvint presque à ses fins. Ils auraient même pu atteindre leur but, si l'indéfectible vigilance du puissant sorcier Zandalor et le curieux destin d'un aventurier du nom de Lucian ne les en avaient empêché. Lucian, guidé par les forces du bien, exposa les sinistres desseins de l'Alliance des Ténèbres avant de se soumettre à un rituel périlleux qui lui conféra un pouvoir divin. L'Élu Divin était né.

L'avatar de la lumière, laissant dans son sillage

maints cadavres ennemis, poursuivit le Damné jusqu'à sa place-forte, dans les profondeurs secrètes des plaines désertiques de Yuthul Gor ; il y extermina tous les anciens de l'Alliance des Ténèbres, jusqu'à se retrouver seul face au Démon des Mensonges, en un tête-à-tête monstrueux. Le Démon sourit et annonça à l'Élu Divin qu'il arrivait trop tard : le transfert était terminé et le Seigneur du Chaos allait pouvoir revenir sur ces terres. En effet, derrière lui, sur un immense autel, se tenait un nouveau-né, un être de pure corruption dans un corps innocent. L'épée de l'Élu Divin vint à bout du Démon, mais celui qui avait mis fin au fléau de Rivellon ne put se résoudre à tuer l'enfant.

**MODIFICAN** 

Il l'appela Damian et, pendant des années, le Damné grandit sous la tutelle de l'Élu Divin, inconscient des forces terribles qui se nichaient dans son corps de jeune garçon. C'est alors qu'il rencontra Igraine, que son père Kalin, le nécromancien de l'Alliance des Ténèbres, avait envoyée au jeune homme pour le séduire. Elle se lia d'amitié avec Damian et ce dernier en tomba instantanément amoureux. Elle lui rendit son affection... et ses pouvoirs. Ils commencèrent par lancer des sorts inoffensifs, puis une magie de plus en plus ténébreuse, des incantations plus rares et, pire encore, ils finirent par redécouvrir un savoir interdit. Le divin père adoptif de Damian ne fut tout d'abord pas conscient de l'influence néfaste d'Igraine sur son fils, jusqu'à ce qu'il ait la preuve qu'elle était liée à Kalin, qu'il venait tout juste d'exécuter. Igraine fut interrogée et avoua qu'elle était la complice de ce sombre stratagème, visant principalement à réveiller les pouvoirs maléfiques de Damian.

A la suite de cette horrible confession, Lucian n'avait plus le choix : sachant que l'Alliance des Ténèbres ne verrait pas la clémence d'un bon œil, il dut également exécuter Igraine. Il lui coupa la tête, sous les yeux d'un Zandalor rongé d'inquiétude. Et à cet instant fatidique, alors que le sang d'Igraine se répandait sur le sol, Damian entra et proféra un sort qui fit trembler les deux hommes de bien : le sort de liaison d'âmes. Avant que quiconque ne puisse intervenir, Damian tourna les talons et disparut. L'Élu Divin savait que son fils serait désormais son pire ennemi et comprit que Damian avait déjà réalisé une grande partie de son potentiel maléfique : quelqu'un capable de lier une âme est un adversaire redoutable, par définition. Le Damné était revenu à la vie.

> Tandis que Lucian et Damian rassemblaient leurs armées, Zandalor étudia les répercussions des actes de Damian. Une liaison d'âmes est un événement déjà très rare en soi, mais une liaison d'âmes avec une âme encore entre la vie et la mort, c'était inédit. Il renonça au rituel réservé habituellement aux cadavres des membres de l'Alliance des Ténèbres et confia le corps d'Igraine à des embaumeurs, sans réellement savoir quelles conséquences cela pourrait avoir pour lui ou pour Damian.

> > Le premier affrontement entre l'Alliance des Ténèbres et les paladins de l'Élu Divin eut lieu quelques jours plus tard. Damian, toutefois, ne visait que Lucian et comptait bien lui faire connaître le même sort qu'Igraine. Ce qu'il ne savait

**32 33**

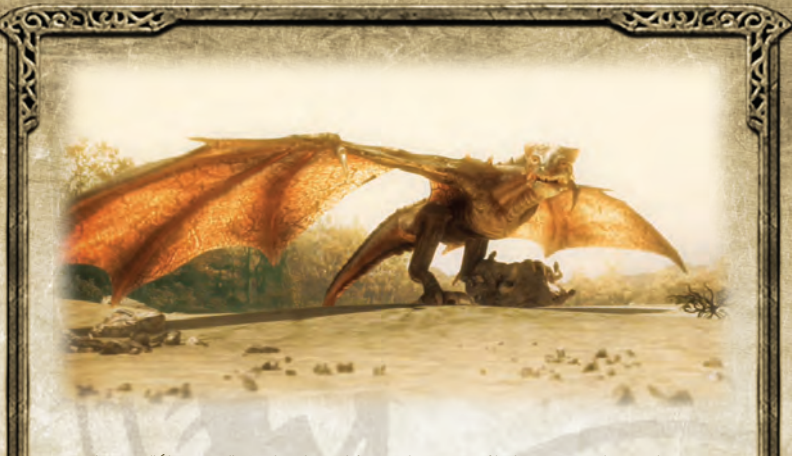

pas, c'est que l'Élu Divin l'attendait de pied ferme. Il attira son fils dans un temple pour le renvoyer dans une autre dimension. Damian, aveuglé par la haine, fonça dans le piège et fut enfermé dans Nemesis. L'Élu Divin retourna à Rivellon, soulagé d'avoir éliminé la menace que représentait son fils adoptif, mais il ressentait également de la tristesse à l'idée que Damian, malgré le mal qui s'était emparé de lui, n'avait effectué cette liaison d'âme que par amour.

Le Damné prit son mal en patience, à Nemesis. Il reprit des forces jusqu'à réussir ce que tous pensaient impossible : il se libéra de sa dimension carcérale et vint prendre les forces de Rivellon par surprise. Il ne pensait qu'à une seule chose : détruire l'Élu Divin pour venger Igraine. La guerre transforma tout Rivellon :pendant des années, batailles et catastrophes s'enchaînèrent. Là où se dressaient de fières montagnes, on ne voyait plus que plaines dévastées ; les fermes furent rasées et remplacées par des falaises abruptes. Mais les humains affrontèrent leurs ennemis avec un courage et une ténacité hors du commun, rendus optimistes par l'alliance entre l'Élu Divin et les rares mais puissants Chevaliers dragons, derniers détenteurs de la magie des dragons dans ces terres dévastées par le mal.

Chacun des camps aurait pu remporter la plus grande bataille de cette guerre. Mais l'impensable se produisit : un Chevalier dragon trahit son camp et assassina l'Élu Divin. Lors de la confusion qui s'ensuivit, les paladins tuèrent démons et dragons sans distinction. Heureusement, Zandalor parvint à rassembler les troupes et à éviter de justesse une catastrophe. Damian, vengé, ordonna à ses rares troupes de se replier. Sa domination de Rivellon attendrait : il avait d'autres choses en tête.

Après cette impasse, les deux camps pansèrent leurs plaies et l'humanité se prépara à une nouvelle guerre. Un an plus tard, elle n'avait pas eu lieu ; dix ans plus tard non plus. Les habitants de Rivellon commencèrent à penser que Damian ne représentait plus une réelle menace. Ils commencèrent à reconstruire leur vie. Un siècle et demi a passé à présent et si le Damné a toujours une réputation maléfique, on ne le considère plus comme un danger. Reste à savoir si l'on a raison.

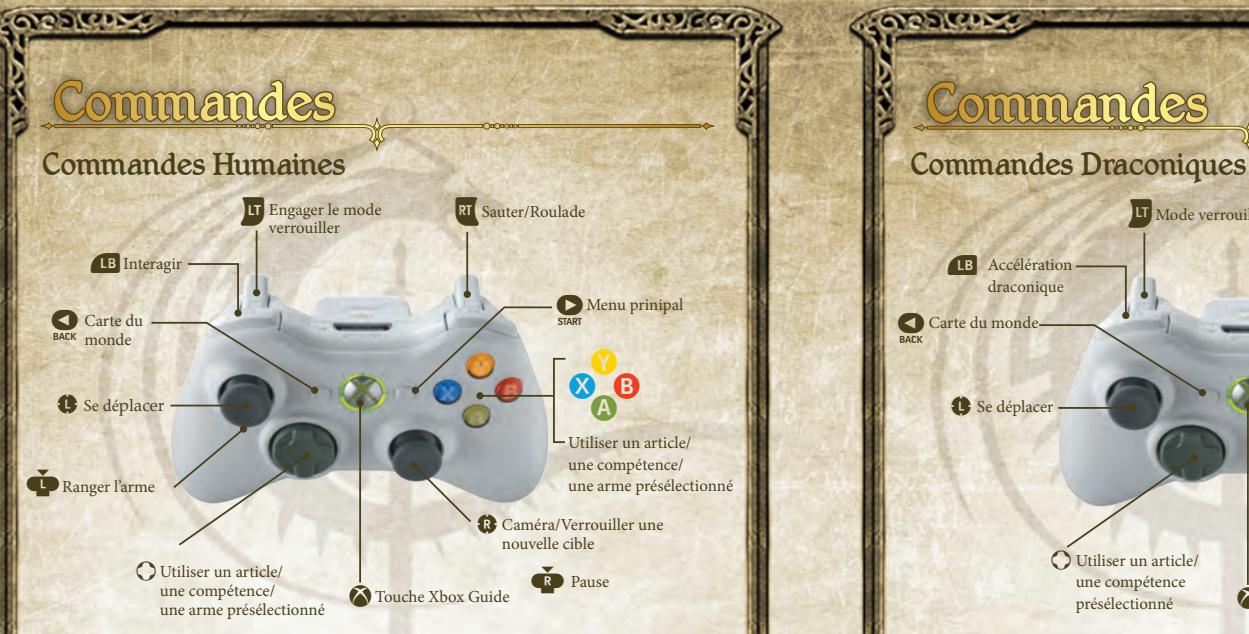

### Combat sous forme humaine

Dans Divinity II, pour exceller au combat, il faut savoir allier armes mortelles, compétences redoutables et magie puissante. Les combats seront terribles, mais si vous savez vous servir des caractéristiques suivantes, vous serez un combattant terrifiant en un rien de temps.

### Pause

N'oubliez pas que vous pouvez mettre le jeu en pause à tout moment en appuyant sur  $\circledast$ . Cela vous permettra non seulement d'observer le champ de bataille dans le calme, mais aussi de réorganiser vos objets et vos compétences, ou encore de prendre une potion si nécessaire, ce qui pourrait vous sauver la vie.

### Cibler

Si vous voulez vous concentrer sur un ennemi en particulier, vous pouvez le cibler en maintenant enfoncée **»**. C'est particulièrement pratique si vous attaquez à l'arc et/ou avec des sorts longue distance. Pendant une phase de visée, vous pouvez changer de cible en déplaçant <sup>3</sup> sur le côté.

### Evasion **´**

Les draconis sont des guerriers très agiles. Si vous maîtrisez bien les commandes, vous pourrez voir à quel point ils sont passés maîtres dans l'art du saut et de l'évasion. Vous pouvez sauter vers l'avant ou l'arrière, mais lorsque vous avez une cible en vue, vous pouvez également tenter d'éviter ses attaques en vous déplaçant vers la gauche ou la droite. Pour cela, il vous suffit de faire un pas de côté et d'appuyer sur la

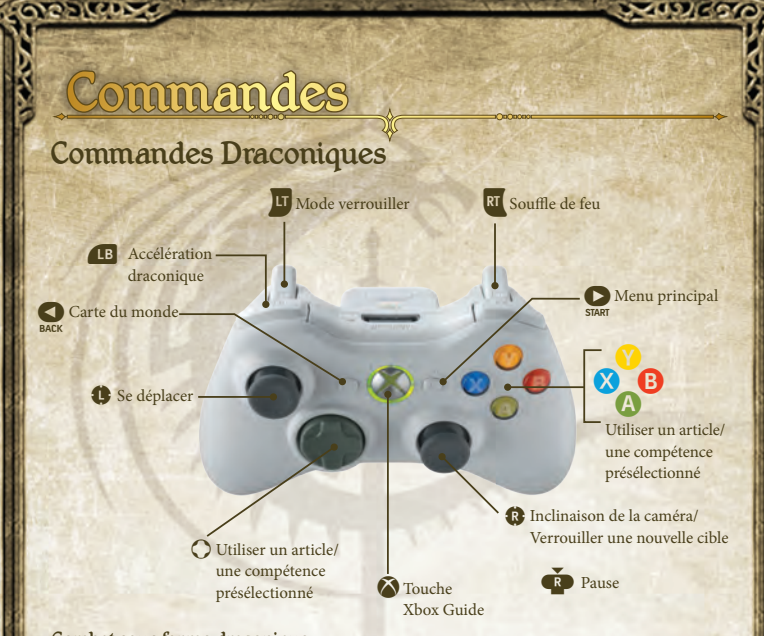

### Combat sous forme draconique

Lorsque vous combattez sous votre forme draconique, vous devez abattre vos ennemis grâce à des attaques à distance. La plus classique d'entre elles est la boule de feu. Mais n'oubliez pas de vous servir des compétences draconiques à votre disposition. Le dragon est aussi capable d'invocation, de régénération, de protection et bien plus encore.

### Pause

Voir le paragraphe "Pause" dans la section Combat sous forme humaine.

### Ruee **´**

**34 35**

Appuyez sur **is pour que le dragon se rue en avant**, ce qui lui permet de couvrir une partie du terrain en peu de temps. Vous pouvez vous en servir de manière créative : qui vous empêche de vous précipiter sur le territoire ennemi, d'invoquer une créature et de repartir directement ?

つうざいい

appuyez sur **13**. Lorsqu'un personnage entame un dialogue, le menu dialogue s'ouvre. Vous pouvez ensuite utiliser  $\circ$  ou  $\bullet$  pour naviguer entre les diverses réponses possibles. Appuyez sur  $\bullet$  pour sélectionner une réponse, sur  $\bullet$  pour faire du commerce et sur  $\bullet$  pour lire les pensées de la personne en question.

Dans le menu commerce, vous pouvez naviguer dans votre inventaire et dans celui du PNJ, afin de vendre et d'acheter les objets de votre choix. Vous pouvez également racheter des objets vendus par accident dans l'onglet racheter.

### Experience et niveaux **´**

Lorsque vous aurez gagné suffisamment de points d'expérience, vous pourrez passer au niveau supérieur. À chaque montée de niveau, vous remportez des points de statistiques supplémentaires. Vous pouvez les attribuer au choix à la vitalité, à l'esprit, à la force, à la dextérité ou à l'intelligence. Vous recevez également un ou plusieurs points de compétence, à attribuer à la compétence de votre choix.

Lorsque vous êtes Chevalier dragon, les points de vie, le mana, l'attaque et la défense du dragon augmenteront automatiquement. Les points de compétence du dragon ne sont pas augmentés à chaque changement de niveau ; pour améliorer vos compétences draconiques, vous devrez trouver les livres appropriés au cours du jeu et les lire.

### Interaction avec les objets

Lorsque vous approchez d'un objet avec lequel vous pouvez interagir, vous pourrez appuyer sur **B** pour le ramasser – ou l'ouvrir, s'il s'agit d'un contenant.

### Xbox LIVE

Xbox LIVEMD est votre connexion vers plus de jeux, plus de divertissement et plus d'amusement. Visitez le site www.xbox.com/live pour en savoir plus.

### Connexion

Avant de pouvoir utiliser Xbox LIVE, vous devez raccorder votre console Xbox à une connexion à large bande ou haut débit et vous inscrire pour devenir membre du service Xbox LIVE. Pour savoir si Xbox LIVE est disponible dans votre région et pour de plus amples renseignements sur la connexion au service Xbox LIVE, rendez-vous sur le site www.xbox.com/live/countries.

### Contrôle parental

Ces outils faciles d'utilisation permettent aux parents et aux tuteurs de décider à quels jeux les jeunes joueurs peuvent accéder en fonction de la classification du contenu du jeu. Les parents peuvent restreindre l'accès aux contenus classés pour adulte. Approuvez qui et comment votre famille interagit avec les autres personnes en ligne sur le service Xbox LIVE et fixez une limite de temps de jeu autorisé. Pour plus d'informations, rendez-vous sur le site www.xbox.com/familysettings.

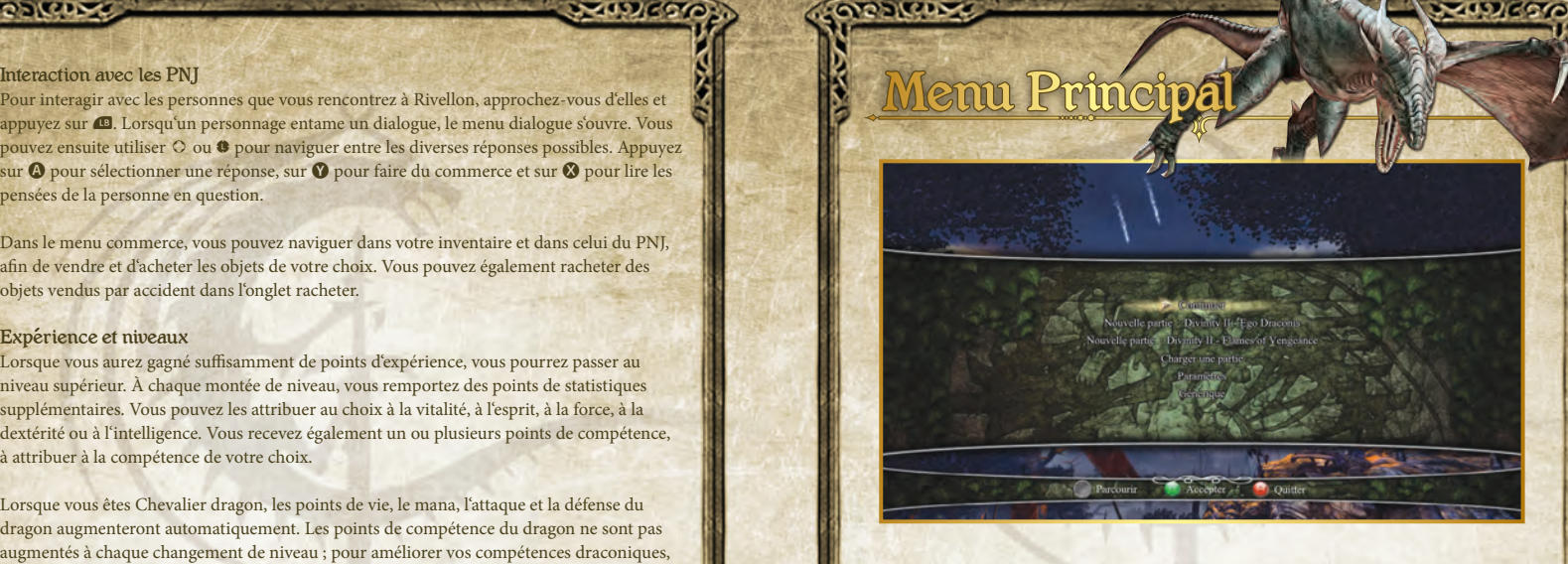

Continuer Reprendre la dernière partie sauvegardée.

Nouvelle partie : Divinity II Ego Draconis Commencer une nouvelle partie au tout début de la saga Divinity II.

Nouvelle partie : Divinity II Flames of Vengeance Lancer une nouvelle partie qui commence après les événements de Ego Draconis, avec un nouveau personnage ou un personnage existant.

Charger une partie Charger une partie sauvegardée.

**36 37**

**Parametres** Configurer les options graphiques, les options sonores et les commandes comme bon vous semble. **'** 

Générique Découvrez l'équipe à l'origine de Divinity II - Ego Draconis et Flames of Vengeance.

# Creation de Personnage **´**

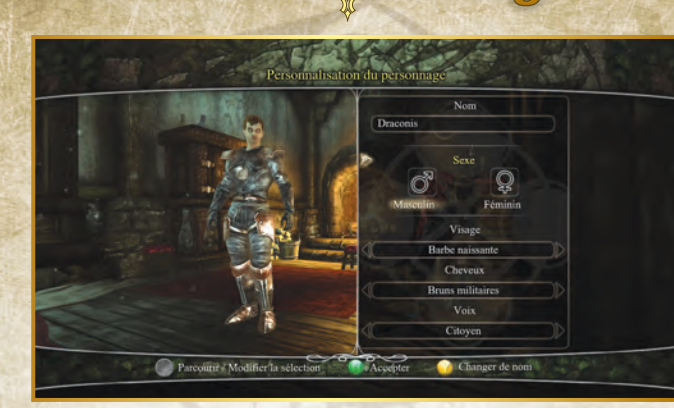

### <u>Créer un personnage de Ego Draconis</u>

### Nom et apparence

Lorsque vous débutez une nouvelle partie de Divinity II – Ego Draconis, vous pouvez choisir le nom, le sexe, le type de cheveux et de visage de votre personnage, ainsi que sa voix. Il est à noter que cela ne modifie en rien les capacités et les compétences du personnage. Si vous souhaitez modifier votre apparence pendant l'une de vos aventures à Rivellon, vous le pouvez, pour autant que vous trouviez un illusionniste sur votre route. Ces sorciers modifient votre apparence et même, si vous le souhaitez, votre nom et votre sexe.

### Attributs de depart **´**

Certains attributs ne sont pas disponibles lorsque vous créez votre personnage au tout début de l'aventure. Mais ne vous inquiétez pas, vous pourrez acquérir de nouvelles compétences au cours de l'introduction de Divinity II, dans le hameau de montagne de Brilleloin.

### Créer un personnage de Flames of Vengeance

### Continuer avec un personnage existant

Si vous voulez continuer l'aventure avec un personnage existant, il vous suffit de charger une partie de Ego Draconis et d'aller jusqu'à la fin du jeu. Après la séquence finale, Flames of Vengeance commencera automatiquement.

### Commencer avec un nouveau personnage

Pour commencer une partie de Flames of Vengeance avec un nouveau personnage, vous pouvez choisir un héros (ou une héroïne) prédéfini ou personnaliser son apparence. Votre personnage sera de niveau 35 et commencera son aventure avec un certain nombre de pièces d'or pour compenser le fait qu'il n'a pas encore acquis d'équipement.

### Héros prédéfini

Cette option vous permet de choisir entre quatre classes conçues par les développeurs. Vous trouverez ainsi le Guerrier, spécialiste du combat rapproché ; le Mage, spécialiste de la magie ; le Ranger, spécialiste du combat à distance ; et le Prêtre, un invocateur. Si vous choisissez l'un de ces quatre personnages, toutes les options de personnalisation seront désactivées et vous commencerez directement l'aventure de Flames of Vengeance.

### Heros personnalise **´ ´**

**38 39**

Vous pouvez aussi utiliser les options de personnalisation avancée et créer de toutes pièces un personnage de niveau 35. Vous pouvez également choisir l'un des personnages prédéfinis et le modifier selon votre style de jeu.

Remarque : lorsque vous créez votre personnage, vous pouvez augmenter au maximum vos compétences de prédilection, mais les autres compétences auront une limite normale en début de partie. Bien entendu, votre entraîneur pourra arranger ça !

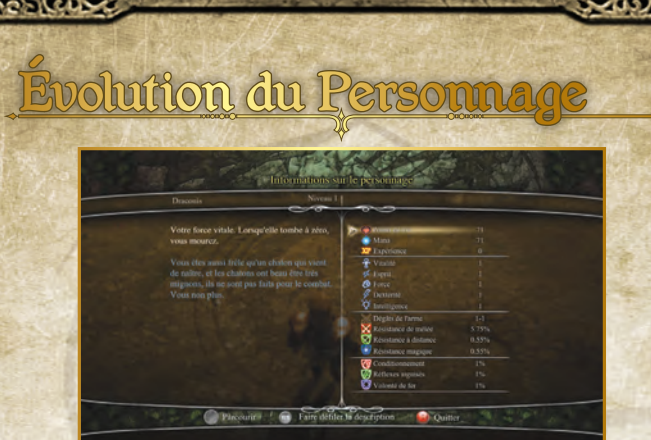

### **Statistiques**

### Points de vie

Le nombre de points de vie dont vous disposez détermine votre résistance au combat et indique combien de coups vous pouvez encaisser. Ici, pas question de jouer la carte minimaliste : plus vous aurez de points de vie, plus vous aurez de chances de survie. Les points de vie se régénèrent lentement, de manière automatique. Cependant, pour récupérer rapidement des points de vie après avoir subi des blessures lourdes, rien ne vaut les sorts et les potions de soins. N'oubliez pas que si vos points de vie tombent à zéro, c'est la mort …

Le nombre entre crochets indique le pourcentage de points de vie qui se régénèrent automatiquement chaque seconde. *Attribut associé : Vitalité*

### Mana

Le mana représente votre capacité à lancer des sorts et à utiliser vos compétences. Chaque incantation coûte du mana ; si vous voulez devenir un grand sorcier, assurez-vous d'en avoir toujours assez. Toutefois, les guerriers et les rangers ne doivent pas négliger cette ressource : c'est d'elle aussi que dépendent les attaques tourbillon et les flèches en rafale.

Le nombre entre crochets indique le pourcentage de points de mana qui se régénèrent automatiquement chaque seconde. *Attribut associé : Esprit*

### Experience **´**

Vous gagnez de l'expérience en tuant des ennemis et en réussissant des quêtes. Lorsque vous aurez accumulé assez d'expérience, vous pourrez progresser d'un niveau, ce qui signifie que vous pourrez augmenter vos attributs, améliorer vos compétences ou en acquérir de nouvelles. L'expérience est également une ressource indispensable pour pouvoir lire dans les pensées ; d'où le paramètre de déficit d'expérience. Vous trouverez plus d'informations à ce sujet dans la partie consacrée à l'Anticipation de ce manuel.

### **Attributs**

### Vitalite **´**

La vitalité représente votre état de santé général. Plus vous augmentez votre vitalité, plus vous disposez de points de vie.

### Esprit

L'esprit constitue votre force et vos capacités mentales. Plus vous augmentez votre esprit, plus vous disposez de points de mana.

### **Force**

La force indique vos capacités physiques. Les points que vous attribuez dans cette caractéristique déterminent les dégâts que vous infligez en mêlée et votre résistance aux attaques de mêlée. A une influence sur le conditionnement et sur votre taux de régénération de points de vie.

### Dexterite

La dextérité représente votre agilité et vos réflexes. Plus vous augmentez votre dextérité, plus vous améliorez les dégâts que vous infligez avec les attaques à distance et votre résistance à ce type de dégâts, ainsi que le pourcentage du modificateur de Réflexes aiguisés.

### Intelligence

L'intelligence indique vos compétences mentales. Les points que vous attribuez dans cette caractéristique déterminent les dégâts infligés par vos attaques magiques (les dégâts des armes, puis ceux des compétences magiques offensives), votre résistance aux attaques magiques et influenceront la volonté de fer et le taux de régénération de mana.

### Resistance **´**

### Resistance de melee **´ ^ ´**

Ce nombre indique le pourcentage de réduction de dégâts que vous obtenez en maintenant une attaque de mêlée, il dépend de deux choses : la somme des bonus de protection de mêlée de votre armure et votre force. Plus ces chiffres sont élevés, plus le pourcentage est important.

### Résistance à distance

Ce nombre indique le pourcentage de réduction de dégâts que vous obtenez en maintenant une attaque à distance, il dépend de deux choses : la somme des bonus de protection à distance de votre armure et votre dextérité. Plus ces chiffres sont élevés, plus le pourcentage est important.

### Resistance magique **´**

**40 41**

Ce nombre indique le pourcentage de réduction de dégâts que vous obtenez en maintenant une attaque magique. Il dépend de deux choses : la somme des bonus de protection magique de votre armure et votre intelligence. Plus ces chiffres sont élevés, plus le pourcentage est important.

### Dégâts

アフラバマレー

### Degats de melee **´ ^ ^ ´**

Ce nombre indique l'étendue (minimum et maximum) des dégâts pouvant être infligés avec l'arme de mêlée équipée : blanc pour les dégâts normaux et bleu pour les dégâts magiques.

### Dégâts à distance

Ce nombre indique l'étendue (minimum et maximum) des dégâts pouvant être infligés avec l'arme à distance équipée : blanc pour les dégâts normaux et bleu pour les dégâts magiques.

### Chances de critique

Indique le pourcentage de chances d'effectuer un coup critique avec l'arme équipée.

### *>>>Chances de critique en mêlée*

Indique le pourcentage de chances d'effectuer un coup critique avec l'arme de mêlée équipée.

*>>>Chances de critique à distance* Indique le pourcentage de chances d'effectuer un coup critique avec l'arme à distance équipée.

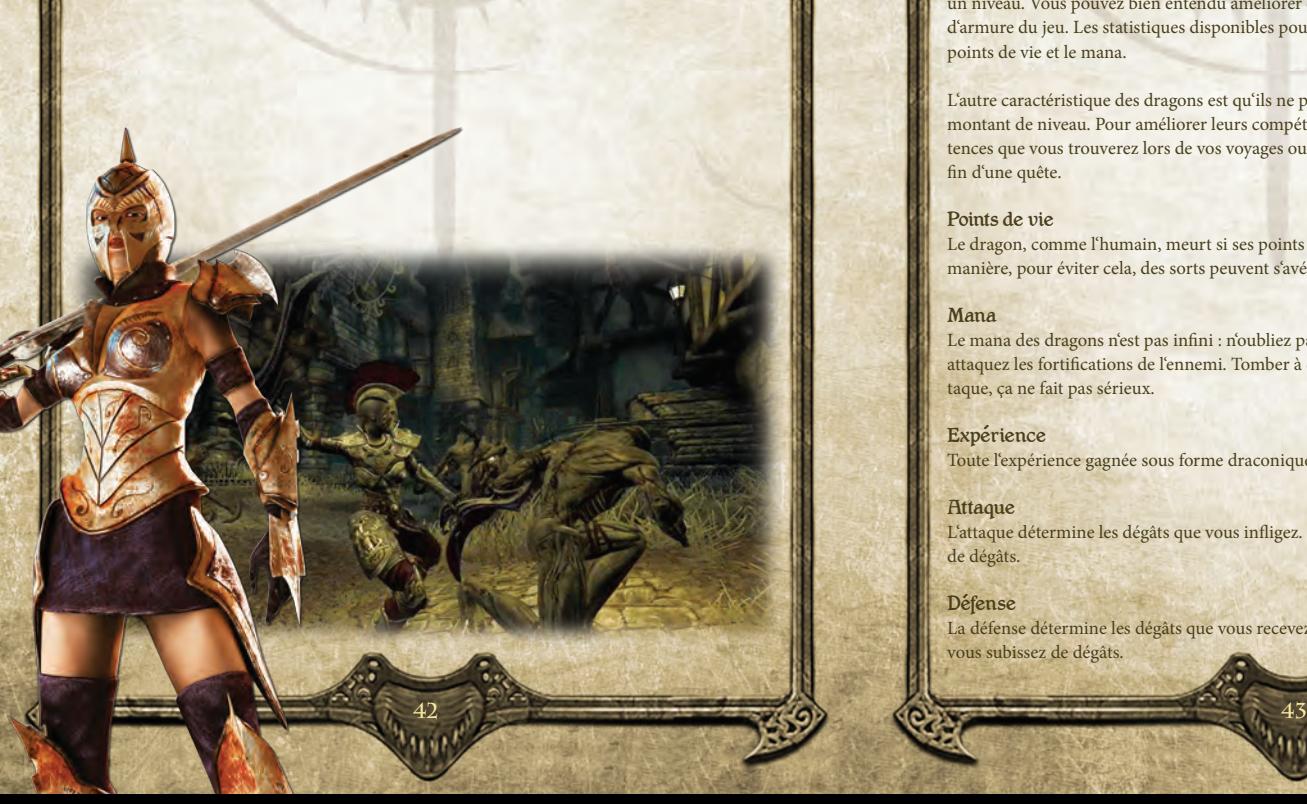

### Modificateurs

**OPPERTUR** 

### Conditionnement

Le Conditionnement réduit le temps pendant lequel vous serez affecté par des attaques de saignements, de feu, de poison et de polymorphie.

### Reflexes aiguises **´ ´**

Les Réflexes aiguisés déterminent les dégâts supplémentaires que vous infligez en cas de coup critique.

### Volonte de fer **´**

La Volonté de fer détermine votre capacité de résistance aux attaques mentales comme la malédiction, la peur, la polymorphie, la surprise du ranger et l'étourdissement.

### Avatar dragon

Au contraire de ce qui se produit lorsque vous êtes dans votre corps humain, sous votre forme draconique, un nombre de points fixe est ajouté à chaque fois que vous gagnez un niveau. Vous pouvez bien entendu améliorer ces paramètres grâce à certaines pièces d'armure du jeu. Les statistiques disponibles pour les dragons sont l'attaque, la défense, les points de vie et le mana.

L'autre caractéristique des dragons est qu'ils ne peuvent améliorer leurs compétences en montant de niveau. Pour améliorer leurs compétences, ils doivent lire des livres de compétences que vous trouverez lors de vos voyages ou qui vous seront offerts en récompense à la fin d'une quête.

### Points de vie

Le dragon, comme l'humain, meurt si ses points de vie tombent à zéro. De la même manière, pour éviter cela, des sorts peuvent s'avérer très utiles.

### Mana

Le mana des dragons n'est pas infini : n'oubliez pas de surveiller vos réserves lorsque vous attaquez les fortifications de l'ennemi. Tomber à court de souffle de feu au milieu d'une attaque, ça ne fait pas sérieux.

### Experience **´**

Toute l'expérience gagnée sous forme draconique est partagée par l'avatar humain.

### **Attaque**

L'attaque détermine les dégâts que vous infligez. Plus le chiffre est élevé, plus vous infligez de dégâts.

### Defense **´**

La défense détermine les dégâts que vous recevez. Plus votre défense est importante, moins vous subissez de dégâts.

### <u>Compétences</u>

Les compétences sont très importantes pour l'aspect jeu de rôles de Divinity II. Il existe différents types de compétences spécifiques pour les guerriers, les rangers ou les sorciers, mais aussi des compétences accessibles à tous. N'oubliez pas que le gameplay de Divinity II, par essence, ne fait pas de différence entre les classes. Vous pouvez développer votre personnage comme vous le souhaitez et combiner tous les chemins de compétences que vous voulez, afin d'avoir un style de jeu qui vous ressemble. Un conseil : prenez votre temps à Brilleloin, c'est là que vous aurez un avant-goût des différents styles de combat.

Vous pouvez choisir une nouvelle compétence ou améliorer une compétence existante depuis l'arbre des compétences. Vous y verrez immédiatement comment elles sont accessibles ; yous pourrez don planifier soigneusement les compétences à débloquer et devenir plus fort au fur et à mesure du jeu. N'oubliez pas que lorsque vous avez confirmé votre choix de compétences, vous ne pouvez plus revenir en arrière, alors choisissez prudemment.

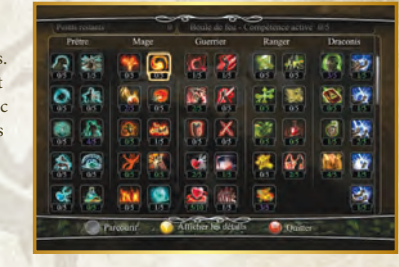

### Lanticipation **�**

L'anticipation est une compétence réservée aux Chevaliers dragons et aux draconis. Dans Divinity II, vous pouvez lire les pensées des PNJ pour acquérir de nouvelles informations, découvrir des secrets ou obtenir des indices pour résoudre une quête. Cependant, l'anticipation a un prix : chaque utilisation de cette compétence vous coûte de l'expérience et s'ajoute à la dette d'expérience, qui doit être à zéro pour vous permettre de gagner de nouveau de l'expérience. Il faut donc bien peser le pour et le contre avant de lire les pensées d'autrui ...

### <u>La Créature</u>

Votre créature est un allié unique que vous seul maîtrisez et que vous pouvez même concevoir. Dans un cercle de nécromancie, vous pouvez utiliser les membres de gobelins, de mortsvivants et d'Elfes-dragons pour personnaliser votre créature de base. De nouveaux membres lui confèrent de nouveaux pouvoirs. À vous d'expérimenter les différentes possibilités (voir l'interface du Cercle de Nécromancie).

Pour invoquer votre créature sur le champ de bataille, il vous faudra un crâne de cristal (une sorte d'enchantement) que vous découvrirez peut-être en explorant le monde. Le crâne de cristal sert d'invocateur pour votre allié nécromantique. Une fois invoquée, la créature reste, jusqu'à ce qu'elle meure ou qu'elle soit révoquée par le joueur. Après une période de repos, elle peut être invoquée à nouveau.

# LInterface de Jeu **�**

### L'écran de jeu

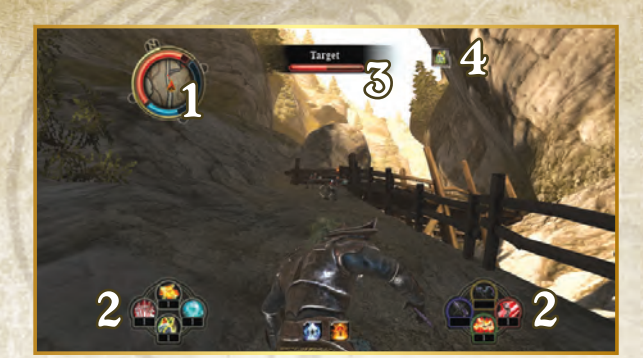

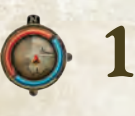

### Orbe de statut

L'orbe de statut a plusieurs fonctions. Le cercle central fonctionne comme un radar et montre la position des ennemis. Le cercle qui se trouve autour est une jauge de santé, d'expérience et de mana, qui vous permet de garder un œil sur les niveaux de ces trois paramètres.

# 2

### Raccourcis inventaire

Ces emplacements servent à stocker les objets et les compétences de votre choix. Idéalement, vous pourriez y conserver vos armes de mêlée ou vos armes à distance de prédilection, vos compétences préférées et certains objets utiles, comme par exemple des potions de soins. Pour ouvrir le menu Raccourcis inventaire, maintenez la touche correspondante enfoncée.

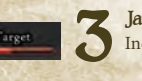

4

**44 45**

### Jauge de vie de lennemi **�**

Indique les points de vie restants de l'adversaire sélectionné.

### Bonus et handicaps

Les bonus et handicaps représentent tout ce qui affecte votre personnage. Ils sont temporaires, mais très efficaces tant qu'ils durent.

## **DOUGLE**

### Bonus et handicaps

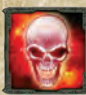

**Apeuré** Vous paniquez et êtes incapable de vous contrôler.

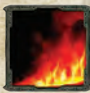

**En feu** Vous avez littéralement le feu aux fesses.

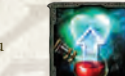

**Régénéré** Vous régénérez lentement pendant une courte période.

**Résistance accrue** Toutes vos statistiques de résistance sont améliorées.

**Dégâts magiques supplémentaires** Vous infligez des dégâts magiques supplémentaires.

**Dextérité accrue** Vous obtenez un bonus de

**Endurance accrue** Vous obtenez un bonus d'endurance.

**Intelligence accrue** Vous obtenez un bonus d'intelligence.

**Force accrue**

**Dissimulation** Vous êtes invisible.

dextérité

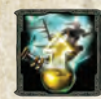

**Boucher** Vous infligez des dégâts critiques upplémentaires.

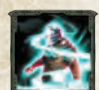

**Maudit** Vous êtes maudit : la plupart de vos statistiques sont réduites.

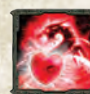

**Esprit du dragon** Votre avatar draconique régénère pendant une courte période.

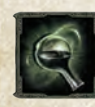

**Désaltéré** Vous buvez, ce qui vous permet de régénérer lentement pendant une courte période.

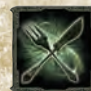

**Rassasié** Vous mangez, ce qui vous permet de régénérer lentement pendant une courte période.

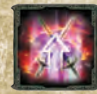

**Dégâts supplémentaires** Vous infligez des dégâts de mêlée et des dégâts à distance supplémentaires.

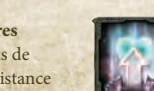

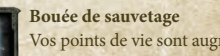

Vos points de vie sont augmentés.

Vous obtenez un bonus de force.

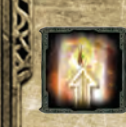

**OPPERTURITY** 

**Résistance magique** Vous êtes moins sensible aux attaques magiques.

**Résistance de mêlée** Vous êtes moins sensible aux attaques de mêlée.

**Empoisonné** Vous êtes empoisonné et subissez des dégâts.

**Polymorphe**

aux tapettes à mouche.

**Résistance à distance**

attaques à distance.

**Surpris par le ranger** Vous êtes surpris. Toutes vos statistiques de résistance sont

réduites.

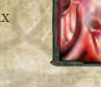

**Résistance à la peur** Vous venez tout juste d'avoir peur et êtes immunisé contre cette attaque pour une courte période.

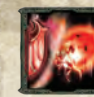

**Résistance au sort polymorphe** Vous venez tout juste d'être transformé en coccinelle et êtes immunisé contre cette attaque pour une courte période.

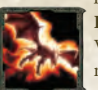

**Protégé** Vous êtes protégé et subissez moins de dégâts.

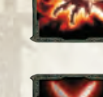

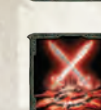

**Posture : Rage de bataille** Vous êtes sous l'influence de la compétence Rage de bataille.

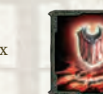

**Posture : posture défensive** Vous êtes sous l'influence de la compétence Posture défensive.

**Posture : la voie du mage de** 

Vous êtes sous l'influence de la compétence Voie du mage de

**Posture : la voie du ranger** Vous êtes sous l'influence de la compétence Voie du Ranger.

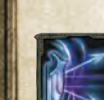

**Réflexion des dégâts** Une partie des dégâts de l'ennemi sont réfléchis.

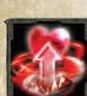

**Régénération** La régénération de vos points de vie augmente.

**46 47**

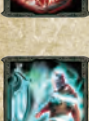

**Résistance à la malédiction** Vous venez tout juste d'être maudit et êtes immunisé contre cette attaque pour une courte période.

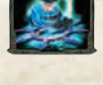

**Assommé** Vous êtes assommé et ne pouvez bouger.

**Posture : la voie du sage sorcier** Vous êtes sous l'influence de la compétence Voie du sage sorcier.

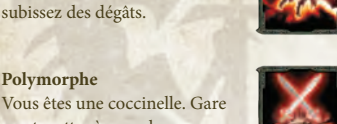

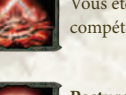

**bataille**

bataille.

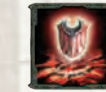

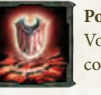

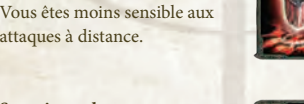

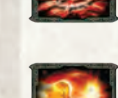

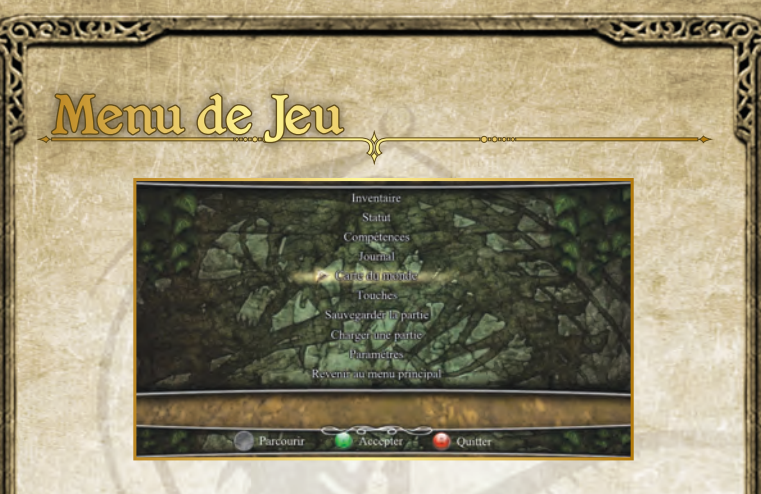

### Carte du monde

Votre carte a trois vues différentes : vue du monde, vue de la région et vue de la région rapprochée. Vous pouvez utiliser la carte pour vous situer ou repérer les marqueurs. Certains d'entre eux sont placés automatiquement, mais vous pouvez aussi en ajouter manuellement. Pour mieux vous orienter, votre position est toujours indiquée sur la carte.

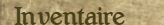

**OTO SICUA** 

1

3

4

5

6

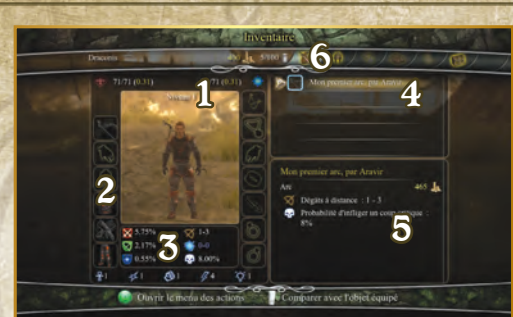

### Points de vie et de mana

Indique vos points de vie et de mana actuels. Les nombres entre crochets indiquent le pourcentage de points de vie et de mana qui se régénèrent automatiquement chaque seconde.

### Emplacements dobjets 2 '

Liste des emplacements sur lesquels vous pouvez placer vos armes, armures et bijoux favoris. Sélectionnez un emplacement pour afficher la liste des objets disponibles (4). Il vous suffit ensuite de choisir l'objet que vous souhaitez placer.

### Statistiques de joueur et dobjets '

Indique vos résistances, statistiques de dégâts et attributs actuels.

### Liste des objets

Affiche la liste des objets de votre inventaire. Lorsque vous sélectionnez une armure, une partie d'armure ou un bijou, ses statistiques complètes apparaissent à côté de l'objet équipé, pour vous permettre de les comparer. Les statistiques d'un objet apparaissent sous celui-ci (5).

Dans la liste des objets, l'effet qu'un objet (si vous l'équipez) aurait sur vous et ses statistiques (3) sont indiqués en vert et/ou en rouge, si son impact est positif ou négatif. Maintenez **w** pour masquer les indicateurs verts et rouges et comparer plus facilement les effets de l'objet sélectionné avec celui qui est équipé.

### Statistiques des objets

Affiche tous les détails d'un objet sélectionné : statistiques complètes, effets des charmes et des enchantements, appartenance à un ensemble, indications scénaristiques, et ainsi de suite.

### Catégories d'objets

**48 49**

Utilisez **1** et **1** pour parcourir les différentes catégories d'objets.

### Menu daction pour les objets

Sélectionnez un objet et appuyez sur  $\bullet$  pour afficher les options suivantes :

 $É$ quiper/Déséquiper Vous pouvez équiper ou déséquiper l'objet sélectionné.

### **Utiliser**

**CONCERT** 

Permet d'utiliser l'objet. Par exemple lire un livre, boire une potion, etc.

### Comparer

Lorsque vous voulez comparer deux objets, les statistiques de l'objet sélectionné et de l'objet équipé apparaissent sur deux écrans séparés, pour une comparaison plus facile.

### Charme

Si vous souhaitez ajouter un charme à un objet, cet écran vous indiquera une liste des charmes disponibles dans votre inventaire. Le charme est un procédé permanent et irréversible, choisissez judicieusement !

### Envoyer à la tour de guerre

Une fois que la Tour de guerre est en votre possession, vous pouvez envoyer des objets dans le coffre dragon, situé dans vos appartements. Cela permet de faire de la place dans votre inventaire ; bien entendu, les objets envoyés seront de nouveau disponibles lorsque vous vous rendrez dans votre Tour de guerre.

### **Destruction**

Vous pouvez utiliser la fonction destruction pour libérer de la place dans votre inventaire mais n'oubliez pas que la destruction, elle aussi, est irréversible : détruisez un objet et il disparaîtra du jeu.

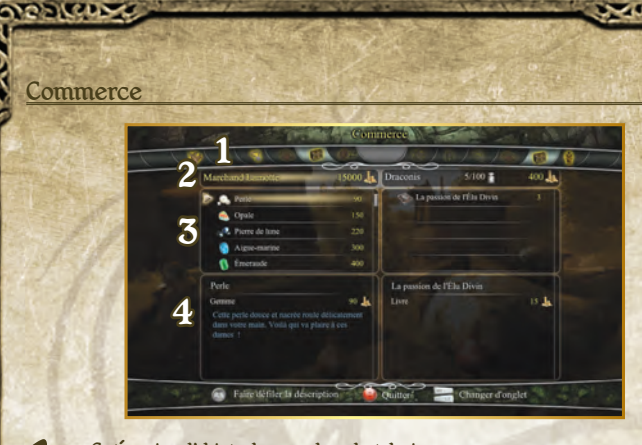

### Categories dobjets du marchand et du joueur **´**

Utilisez les touches  $\blacksquare$  et  $\blacksquare$  pour parcourir les catégories d'objets auxquelles vous et le marchand avez accès.

Le dernier onglet du marchand vous permet d'annuler une vente et de racheter un objet que vous auriez vendu par accident, ou dans le cas où vous changeriez d'avis.

Le dernier onglet du joueur indique les objets actuellement équipés.

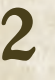

3

4

1

### Or du marchand et du joueur

Sur la gauche est indiqué le nom du marchand avec qui vous essayez de faire affaire, ainsi que le nombre de pièces d'or qu'il possède. Votre nom et le nombre de vos pièces d'or sont affichés sur la droite de l'écran.

### Inventaires du marchand et du joueur

Vous pouvez parcourir l'inventaire du marchand et acheter les objets que vous souhaitez. Votre propre inventaire est également affiché, mais bien entendu il ne s'agit que d'objets que vous pouvez vendre. Les objets que vous vendez ne seront pas placés dans l'inventaire du marchand, vous ne les reverrez donc jamais une fois vendus.

### Statistiques des objets du marchand et du joueur

Vous pouvez comparer les objets du marchand avec les vôtres, et vérifier s'ils valent vraiment la peine d'être achetés.

### Compétences

**50 51**

L'arbre des compétences se trouve dans cet onglet. Lorsque vous avez des points de compétence à dépenser, vous pouvez le faire ici.

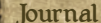

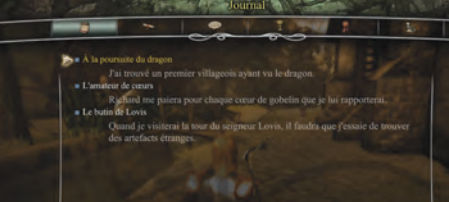

### Quetes **^**

Ces onglets vous permettent de conserver une trace des quêtes que vous avez entreprises. Il existe une description courte et une description longue pour chacune, vous pouvez donc jeter un rapide coup d'œil à la prochaine étape ou lire une description plus élaborée si vous avez un trou de mémoire.

### Quetes actives **^**

Voici la liste des quêtes en cours. On compte sur vous, ne lambinez pas !

### Quetes terminees **^ ´**

Voici la liste des quêtes achevées. Quel beau témoignage de votre œuvre d'aventurier.

### **Dialogues**

Chacune de vos conversations est enregistrée dans cet onglet. Grâce à ces dialogues et au journal de quêtes, vous devriez toujours savoir où vous en êtes.

### Trophees **´**

Chaque ennemi tué est comptabilisé ici. Venez faire un tour par ici dès que vous voudrez admirer vos prouesses.

### Succès

Vous pouvez consulter ici les succès débloqués et ceux qui vous attendent encore.

### Journal de combat

Le Journal de bataille garde une trace détaillée des statistiques de votre dernier combat.

# La Tour de Guerres

### **Introduction**

つってい

Vaste citadelle construite il y a plusieurs siècles par

Maxos, le mage dragon, la tour de guerre domine l'Île de la Sentinelle comme une monstrueuse griffe de pierre. Maxos en avait fait son logis, son palais, son atelier et son laboratoire ; il y a conduit des expériences toutes plus extraordinaires les unes que les autres. Mais ce qui fait sa puissance, ce qui fait que tous voudraient la posséder, c'est la salle du trône, dans laquelle Maxos faisait de ses acolytes les plus accomplis des Chevaliers dragons, ce que jusqu'ici seuls les membres de l'ancienne race des dragons étaient à même de faire.

Pendant fort longtemps, Maxos régna en maître incontesté depuis sa tour ... jusqu'à ce qu'il disparaisse, laissant sa forteresse protégée par un sort en apparence impénétrable qui, malgré tout, ne suffit pas à arrêter le vil nécromancien Laiken qui, deux cents ans après la disparition de Maxos, brisa l'enchantement et s'appropria la tour de guerre. Toutefois, si un aventurier parvenait à vaincre son emprise sur la forteresse, il y trouverait toutes sortes de choses intéressantes.

La tour de guerre est une structure dans laquelle vous pouvez vous téléporter à tout moment (quand vous l'aurez prise, bien sûr), grâce à un objet unique : la pierre draconique. De plus, les multiples salles et terrasses de la tour fournissent toute une palette de services.

### Salle du trone et chambre principale **^**

La salle du trône et la chambre principale forment le cœur de la tour de guerre et contiennent plusieurs équipements.

### Les assistants

Vous n'êtes pas d'humeur à chercher des gemmes, du minerai ou des herbes ? Envoyez vos assistants le faire pour vous ! Ces fidèles serviteurs se chargeront d'aller récupérer tout cela à votre place. N'oubliez pas, cependant, que Rivellon est hostile pour vous, mais aussi pour eux. Plus leur équipement est limité, plus ils auront de chances de revenir bredouilles et blessés de leurs missions en milieux hostiles.

Il existe toutefois des moyens d'augmenter leurs chances de succès. Votre entraîneur (dans l'arène de l'entraîneur) peut leur fournir des armes pour les rendre plus efficaces au combat, et donc plus efficaces tout court. Votre enchanteur (sur la plateforme d'enchantement) peut leur forger des armures, pour les protéger des blessures. S'ils sont tout de même blessés lors d'une mission, vous devez en informer votre alchimiste pour qu'il puisse les soigner. Vous ne pouvez pas renvoyer un assistant blessé en mission.

### Le coffre de guerre

**52 53**

Lorsque votre inventaire est plein alors que vous vous trouvez au beau milieu d'un donjon, vous pouvez envoyer des objets dans un coffre qui se trouve dans la chambre principale de

### **OPPIERS**

la tour de guerre. Vous pourrez les y récupérer ensuite quand bon vous semblera.

### Le sanctuaire de passage ultime

Le sanctuaire de passage ultime situé dans la chambre principale peut vous envoyer instantanément dans n'importe quel sanctuaire de passage que vous auriez découvert dans le monde.Vous pouvez cliquer sur le panneau de commande du sanctuaire puis choisir votre destination. Vous y serez immédiatement téléporté.

### Lillusionniste ļ

L'illusionniste modifiera votre apparence selon vos souhaits (voir Création de personnage).

### Les plateformes

### ${\mathop{\mathrm{Le}}}$  Cercle de nécromancie

Sur cette plateforme, un pratiquant de la magie noire peut chercher à concevoir la créature ultime. Lors de vos voyages dans Rivellon, vous pourrez récupérer les membres de vos victimes. Le nécromancien les assemblera pour former la créature. Les pouvoirs de cette dernière dépendent de sa composition. La créature peut être invoquée comme alliée pendant un combat grâce au crâne de cristal (voir la section Créature).

Vous pouvez échanger la tête, le torse, les bras et les jambes de la créature pour voir quel impact cela a sur ses statistiques et ses compétences. Vous pouvez ainsi l'adapter au style de combat que vous souhaitez lui voir adopter : mêlée, combat à distance, magie, ou un peu de tout ça.

### Le jardin alchimique

◈

Votre alchimiste vit dans le jardin alchimiste. Il s'occupe des plantes et des herbes qui poussent à la tour et en fait des potions. Toutefois, pour agrandir son répertoire, il aura besoin que vous lui rapportiez de nouveaux ingrédients et de nouvelles formules.

### La plateforme d'enchantement İ

L'atelier sert de plateforme à votre inventeur et enchanteur. Il a travaillé dans les deux domaines et peut donc combiner magie et science. Il est convaincu qu'en mélangeant les deux, il pourra trouver la clé du pouvoir ultime et conférer des pouvoirs magiques à ses machines.

### Enchantement

Les armes et les armures puissantes disposent d'un emplacement pour l'enchantement. Il existe toute une palette d'enchantements capables d'augmenter la puissance des objets.

### Desenchantement **´**

Il est possible de modifier l'enchantement appliqué à un objet. Cependant, l'enchantement précédent sera perdu.

## $0228341$

### L'arène de l'entraineur

La plateforme de l'entraîneur est une zone dans laquelle vous pourrez découvrir vos compétences ou les améliorer, sous l'œil averti d'un entraîneur professionnel qui maîtrise aussi bien les arts martiaux que la magie.

### La pierre draconique

La pierre draconique est un objet unique qui vous permet de voyager instantanément vers l'une des plateformes de la tour de guerre ou vers la salle du trône, puis de revenir à votre point de départ.

Options Et Preferences **´ ´**

### **Audio**

Volume des bruitages: Permet de régler le volume des effets sonores du jeu. Volume de la musique: Permet de régler le volume de la musique. Volume des dialogues: Permet de régler le volume sonore des voix des PNJ.

### **Commandes**

Intensité vibration: Permet de régler l'intensité des vibrations de votre manette XBox 360. Inverser laxe Y (Caméra): Permet d'inverser l'axe Y lorsque vous jouez sous forme humaine.

### **Gameplay**

Pause automatique: Met automatiquement le jeu en pause lorsque vos points de vie sont inférieurs à X % de leur total. Vous pouvez désactiver cette option en déplaçant le curseur le plus à gauche possible.

Afficher les degats au dessus de la tete: Permet d'afficher les dégâts reçus et infligés à **´ ^ ^** chaque coup. Le chiffre apparaît au-dessus de la tête de la victime.

Difficulté: Utilisez le curseur pour régler le niveau de difficulté du jeu. Vous pouvez choisir la difficulté du jeu : facile, normale, difficile ou cauchemar.

### Luminosite**´**

**54 55**

Permet de régler la luminosité du jeu.

# **Credits**

© 2011 Larian Studios and Focus Home Interactive. All Rights Reserved. Exclusively licensed to and published in North America by ATLUS. Divinity II, The Dragon Knight Saga, Larian Studios and their respective logos are trademarks or registered trademarks of Larian Studios. Focus, Focus Home Interactive and their respective logos are trademarks or registered trademarks of Focus Home Interactive. All rights reserved. All other names, trademarks and logos are property of their respective owners.

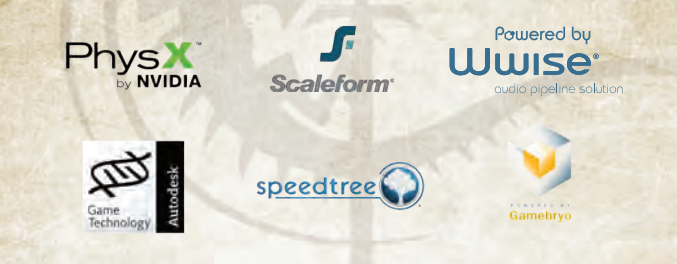

Portions of this software are included under license © 2009 Emergent Game Technologies, Inc. All rights reserved. Portions of this software are included under license © 2009 Scaleform Corporation. All rights reserved. Portions of this software utilize SpeedTree®RT technology (© 2009 Interactive Data Visualization, Inc.). SpeedTree® is a registered trademark of Interactive Data Visualization, Inc. All rights reserved. Powered by Wwise. © 2006–2009 Audiokinetic Inc. All rights reserved. Uses PhysX by NVIDIA. Copyright © 2009 NVIDIA Corporation. This software product includes Autodesk® Kynapse®, property of Autodesk, Inc. © 2009, Autodesk, Inc. Autodesk and "Autodesk® Kynapse®" are registered trademarks or trademarks of Autodesk, Inc. All rights reserved.

KINECT, Xbox, Xbox 360, Xbox LIVE, and the Xbox logos are trademarks of the Microsoft group of companies and are used under license from Microsoft.

# Credits **´**

**56 57**

©2011 Larian Studios et Focus Home Interactive. Tous droits réservés. Edité exclusivement par Atlus en Amérique du Nord, sous licence et autorisation de Larian Studios et Focus Home Interactive. Divinity II, The Dragon Knight Saga, Larian Studios et leurs logos respectifs sont des marques déposées ou commerciales de Larian Studios. Focus, Focus Home Interactive et leurs logos respectifs sont des marques déposées de Focus Home Interactive. Tous droits reservés. Tous les autres noms, marques et logos sont la propriété de leurs détenteurs respectifs.

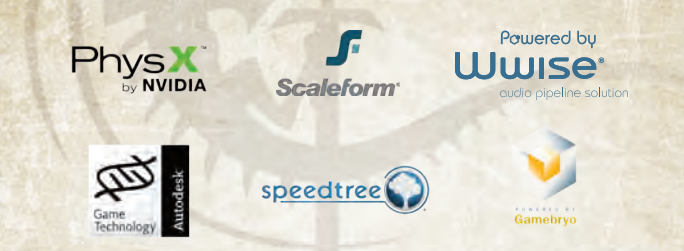

Certaines parties de ce logiciel ont été intégrées sous la licence de © 2009 Emergent Game Technologies, Inc. Tous droits réservés. Certaines parties de ce logiciel ont été intégrées sous la licence de © 2009 Scaleform Corporation. Tous droits réservés. Certaines parties de ce logiciel utilisent la technologie SpeedTree®RT (© 2009 Interactive Data Visualization, Inc.). SpeedTree® est une marque déposée d'Interactive Data Visualization, Inc. Tous droits réservés. Optimisé par Wwise. © 2006–2009 Audiokinetic Inc. Tous droits réservés. Utilise la technologie PhysX par NVIDIA. Copyright © 2009 NVIDIA Corporation. Ce logiciel comprend Autodesk® Kynapse®, propriété d'Autodesk, Inc. © 2009, Autodesk, Inc. Autodesk et "Autodesk® Kynapse®" sont des marques déposées ou des marques commerciales d'Autodesk, Inc. Tous droits réservés.Larian Studios

KINECT, Xbox, Xbox 360, Xbox LIVE, et les logos Xbox sont des marques du groupe Microsoft et sont utilisés sous licence de Microsoft.

**Game Developer / Développeur du jeu Larian Studios**

**OPSICIES** 

DIRECTOR / DIRECTEUR Swen Vincke

LEAD PRODUCER / RESPONSABLE DE LA **PRODUCTION** Benoît Louzas

ART DIRECTOR / DIRECTEUR ARTISTIQUE Koen Van Mierlo

LEAD ARTISTS / RESPONSABLES DE LA DIRECTION ARTISTIQUE Tristan Clarysse Alex Van Ooteghem

LEAD ANIMATORS / RESPONSABLES DE L'ANIMATION Thierry Van Gyseghem Stijn Valkenborg

LEAD GAMEPLAY PROGRAMMER / RESPONSABLE DE LA PROGRAMMATION DU JEU Mathieu Vanhove

LEAD ENGINE PROGRAMMER / RESPONSABLES DE LA PROGRAMMATION DU MOTELIR. Bert Van Semmertier Kenzo ter Elst

LEAD DESIGNER / RESPONSABLE DE LA **CONCEPTION** Farhang Namdar

LEAD WRITER / RESPONSABLE DES SCÉNARIOS Jan Van Dosselaer

LEAD QA / RESPONSABLE DE L'AQ Octaaf Fieremans

MUSIC / MUSIQUE Kirill Pokrovsky

AUDIO / AUDIO Alex Otterlei David Vink

GAME PRODUCTION / PRODUCTION DU JEU Benoît Louzas

GAMEPLAY PROGRAMMING / PROGRAMMATION DU JEU Mathieu Vanhove Jean-Sylvèstre Zirani Wim Vanherle Xander Warnez

ENGINE PROGRAMMING / MOTEUR DE PROGRAMMATION Kenzo ter Elst Bert Van Semmertier Alex Vanden Abeele Bert Peers Ignace Saenen

FLASH PROGRAMMING / PROGRAMMATION DU FLASH Stijn Van Doorselaere

CONCEPT ART / CONCEPTION ARTISTIQUE Koen Van Mierlo

ENVIRONMENTAL ART / **CONCEPTION** ENVIRONNEMENTALE André Taulien Joachim Vleminckx Jonathan Housieaux Marian Arnold Tristan Clarysse Wai Yeh Leung Koen Van Mierlo Alex Van Ooteghem Guillaume Piette

### **STARSTOCKY**

CHARACTER ART / CONCEPTION DES **PERSONNAGES** Frederic Lierman Nicolas Collings Wai Yeh Leung Koen Van Mierlo

SPECIAL FX / EFFETS SPÉCIAUX Guillaume Piette

USER INTERFACES / INTERFACES UTILISATEUR Guillaume Piette Koen Van Mierlo Iva Müller

USER INTERFACE PROGRAMMING / PROGRAMMATION DE L'INTERFACE UTILISATEUR Edgard De Smet Ken Leroy

GAME ANIMATIONS / ANIMATIONS DU JEU Alex Van Ooteghem Bram Van Rompaey Reinout Swinnen Stijn Valkenborg Thierry Van Gyseghem

IN-GAME SCENES / SCÈNES DE TRANSITION Alex Van Ooteghem Bram Van Rompaey Joachim Vleminckx Reinout Swinnen Stijn Valkenborg Thierry Van Gyseghem

DIALOG ANIMATION / ANIMATION DES DIALOGUES Alex Van Ooteghem Bram Van Rompaey Reinout Swinnen Stijn Valkenborg Thierry Van Gyseghem Wai Yeh Leung

DIALOG DESIGN /

### **CODECULE**

CONCEPTION DES DIALOGUES Felix Van Der Hallen Goele Swenters Cliff Laureys

GAME DESIGN / CONCEPTION DU JEU Farhang Namdar Axel Droxler Jan Van Dosselaer Swen Vincke

GAME SCRIPTING / SCÉNARISATION DU JEU Ken Leroy Axel Droxler Bert Stevens

IN-HOUSE TESTING / ESSAIS INTERNES Octaaf Fieremans Stefan Vermeulen David Walgrave Davy Roelstraete Robin Haudenhuyse

WEB DESIGN / CONCEPTION DU SITE WEB Lynn Vanbesien David Walgrave

OFFICE MANAGEMENT / ADMINISTRATION DU **BUREAU** Lynn Vanbesien

CONTENT & COMMUNITY MANAGER / GESTIONNAIRE DU CONTENU ET DE LA **COMMUNAUTÉ** Lynn Vanbesien

ADDITIONAL GAME PRODUCTION / PRODUCTION DE JEUX SUPPLÉMENTAIRES Kirsty Tunesi David Walgrave

ADDITIONAL PROGRAMMING /

**58 59**

PROGRAMMATION **SUPPLÉMENTAIRE** Sander Brandenburg Kris Taeleman Fabrice Lété Sébastien Van Deun Swen Vincke Clément Oliva

ADDITIONAL FLASH PROGRAMMING / PROGRAMMATION SUPPLÉMENTAIRE DUE LASH Ken Leroy

ADDITIONAL CONCEPT ART / CONCEPTION ARTIS-TIQUE SUPPLÉMENTAIRE Daniel Igarza (Ravegan) Hugo Puzzuoli Cliff Laureys

ADDITIONAL ENVIRONMENTAL ART / CONCEPTION ENVI-RONNEMENTALE SUPPLÉ-MENTAIRE Tim Overvliet

ADDITIONAL DESIGN / CONCEPTION SUPPLÉMEN-TAIRE Joris Vervoort Martijn Holtkamp Djego Ibanez Mark Brouwers Paul van Eekelen David Vink

ADDITIONAL MUSIC / MUSIQUE SUPPLÉMENTAIRE Alex Otterlei

ADDITIONAL AUDIO / AUDIO SUPPLÉMENTAIRE Björn Samyn David Sampimon Roman Kim

SCRIPT CONTRIBUTIONS / CONTRIBUTIONS À LA SCÉNARISATION

Farhang Namdar Jan Van Dosselaer Swen Vincke Martiin Holtkamp Rhianna Pratchett Damon Wilson Jonathan Sonnst David S. Freeman

**Publishing and Distribution / Publication et distribution Focus Home Interactive**

 $5 - 1590000$ 

ARCHMAGE CHIEF / ARCHIMAGE EN CHEF Cédric Lagarrigue

DREAM REAPERS / FAUCHEURS DE RÊVES Olivier Macqueron Thomas Barrau Xavier Assémat Vincent Teulé

Stanilas Mankowski

DRAGON HUNTERS / CHASSEURS DE DRAGON Luc Heninger Mohad Semlali Nathalie Phung Thierry Ching Samuel Bagla

MESMER / MESMER Marie-Caroline Le Vacon

Amine Mimoun

SOUL DEALERS / MARCHANDS D'ÂME John Bert Aline Janzekovic Aurélie Rodrigues Damien Mauric Vincent Chataignier

ILLUSIONISTS / **ILLUSIONISTES** François Weytens Benjamin Papeau

ARCANE MAGES / MAGES ARCANES

### **OTOBICSION**

Jean-Michel Hellendorff Stephan le Gac Damien Duca Jean-Joseph Garcia DARKNESS' SCRIBES Nathalie Jérémie Linda Hanoun Estelle Labastide Mourad Dowlut-Mahomed Rémi Wanesse Kelly Figueira

ALCHEMIST / ALCHIMISTE Deborah Bellangé

HIGH WARLORD / GRAND SEIGNEUR DE GUERRE Jean-Pierre Bourdon

**External Studios / Studios externes**  MOTION CAPTURE ACTORS B.I.L. vzw (Belgische Improvisatie Liga) Filip Leonard Anneleen Aerts Bram Van Rompaey

**Outsourcing Companies / Sociétés d'impartition**  RAVEGAN Daniel Igarza Fernando Calamari

3D BRIGADE HUNGARY INC.

EXECUTIVE PRODUCER / PRODUCTEUR EXÉCUTIE Tamas Daubner

PRODUCER / PRODUCTEUR Karoly Szoverfi

QA SUPERVISOR / SUPERVISEUR DE L'AQ Daniel Domokos

ARTISTS / ARTISTES Janos Antal Gabor Balla Gabor Bodnar Csaba Borbely

Jozsef Bosnyak Laszlo Farkas Katalin Gerlei Balint Jaczko Tamas Kemenczei Mark Kovacs Attila Lazar Nikoletta Lazar Peter Orban Gabor Szugyi Tamas Radli Gusztav Velicsek

### **Special Thanks To**

Our dedicated fans All the people maintaining Divinity II fansites Val, Lara, Mattis and Alexandra Robert and Josiane My family Benoît, Cas and Sam, my dog Bas and my fishes Koen, Kris, Lars and James Tine, Frederik, and Cato; for bearing their husband and father's absences and urging him not to give up Britt, Joelle, Hugo, Pierre, Karina Maja and Cara Cheers and thanks to the gamers at shrimprefuge.be Sophie Leduc, William Laureys and Yolande Platton Helen Gallez Greet Schoubs, Benjamin Schrauwen, Johan Mellemans, Patrick Reyntens and my parents Tamara Brackman and Elisabeth Binon Met dank aan Mauro Isabelle and family "Kie", demoscene and friends Dinge, Himesama, DJ Deliciouz and The O-Meister Leung Chuen Sing, Chow Siu Wah, Julien Meysmans My love Debbie de Boer, my mom Sourour Eftekharzadeh, my dad Mohammad Ali Namdar

### $-4520000$

Shabahang Namdar, my iguana SPIKE, Mehrzad Karami, Wessel Mansveld, Felix Pearson, Ali Goreiffi Marjan van Rompaey and dog Luna Florence Delpit, Francis and Evelyne Droxler Arnault Trussart Dog Murphy Cats Eliot and Sydney Monique, André, Risa, Eveline Koen Vermaanen Filip Fastenaekels Francois Masciopinto Jon Bailey Denise Schaar Cécile Schneider Nils Enkelmann Robert Seifert Philipp Sorensen Stefan Kopinski Alexander König Special thanks to Alexandra Mores for all the ghostly voices

### **Remerciements spéciaux**

Nos fans dévoués Tous les gens qui font vivre les fansites de Divinity II Val, Lara, Mattis et Alexandra Robert et Josiane Ma famille Benoît, Cas et Sam, mon chien Bas et mes poissons Koen, Kris, Lars et James Tine, Frederik, et Cato; pour supporter les absences de leur mari et père et de le pousser à ne pas abandonner Britt, Joelle, Hugo, Pierre, Karina Maja et Cara Une pensée spéciale pour les joueurs de shrimprefuge.be Sophie Leduc, William Laureys et Yolande Platton Helen Gallez

**60 61**

### **COOPERA**

Greet Schoubs, Benjamin

Schrauwen, Johan Mellemans, Patrick Reyntens et mes parents Tamara Brackman et Elisabeth Binon Met dank aan Mauro Isabelle et sa famille "Kie", demoscene et les amis Dinge, Himesama, DJ Deliciouz et The O-Meister Leung Chuen Sing, Chow Siu Wah, Julien Meysmans Mon amour Debbie de Boer. ma mère Sourour Eftekharzadeh, mon père Mohammad Ali Namdar Shabahang Namdar, mon igouane SPIKE, Mehrzad Karami, Wessel Mansveld, Felix Pearson, Ali Goreiffi Marjan van Rompaey et dog Luna Florence Delpit, Francis et Evelyne Droxler Arnault Trussart Dog Murphy Cats Eliot et Sydney Monique, André, Risa, Eveline Koen Vermaanen Filip Fastenaekels Francois Masciopinto Jon Bailey Denise Schaar Cécile Schneider Nils Enkelmann Robert Seifert Philipp Sorensen Stefan Kopinski Alexander König Merci tout particulièrement à Alexandra Mores pour toutes les voix de fantômes

**Publishing and Distribution / Publication et distribution Atlus U.S.A., Inc.**

EXECUTIVE PRODUCER / PRODUCTEUR EXÉCUTIF Shinichi Suzuki

GENERAL MANAGER / DIRECTEUR GÉNÉRAL Mitsuhiro Tanaka

DIRECTOR OF PRODUCTION / DIRECTEUR DE

PRODUCTION Bill Alexander

PROJECT LEAD / RESPONSABLE DE PROJET Masahide Mason Hyodo

PROJECT COORDINATOR / COORDINATEUR DE **PROJET** Hiroyuki Tanaka

QA MANAGER / DIRECTEUR AQ Carl Chen

QA LEAD / RESPONSABLE AQ Scott Williams

QA TESTERS / TESTEURS AQ Wesley Ruscher Richard Rodrigues Rob Stone Scott Strichart Meriel J. Regodon

VP SALES & MARKETING / VICE-PRÉSIDENT VENTES ET MARKETING Tim Pivnicny

SALES & PR MANAGER / RESPONSABLE VENTES ET RP Aram Jabbari

PR SPECIALIST / SPÉCIALISTE RP Crystal S. Murray MARKETING MANAGER RESPONSABLE MARKETING Robyn Mukai

33492657

CREATIVE DESIGNERS / **CRÉATIES** Michiko Shiikuma Jeremy Cail

WEB DESIGNER / CONCEPTEUR WEB Amanda M. Dalgleish

ASSISTANT MEDIA PRODUCER / ASSISTANT DE PRODUCTION MÉDIA John Tubera

SALES ADMINISTRATION MANAGER / RESPONSABLE ADMINIS-TRATION DES VENTES Sally Ortiz

SALES ADMINISTRATOR / ADMINISTRATRICE DES **VENTES** Monica Lee

SALES ASSISTANT / ASSISTANT AUX VENTES Chris Kim